# **Wiki-Benutzerhandbuch**

Dieses Dokument wurde erzeugt mit BlueSpice

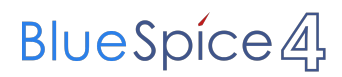

### Seiten ohne Freigabemechanismus

Mitmachen im Wiki

Erste Schritte im Wiki

Regeln im Umgang miteinander

- Datenschutz ist wichtig
- Tipps für einen guten Artikel
- Die Hilfe im Überblick
- Navigation im Wiki
- Visueller Editor und Quellcode
- Responsive Design
- Seiten erstellen und bearbeiten
- Seitenlayout
- Texte formatieren
- Links einfügen
- Bilder und Dateien einfügen
- Kategorien zuordnen
- Unterseiten im Wiki
- Vorlagen nutzen

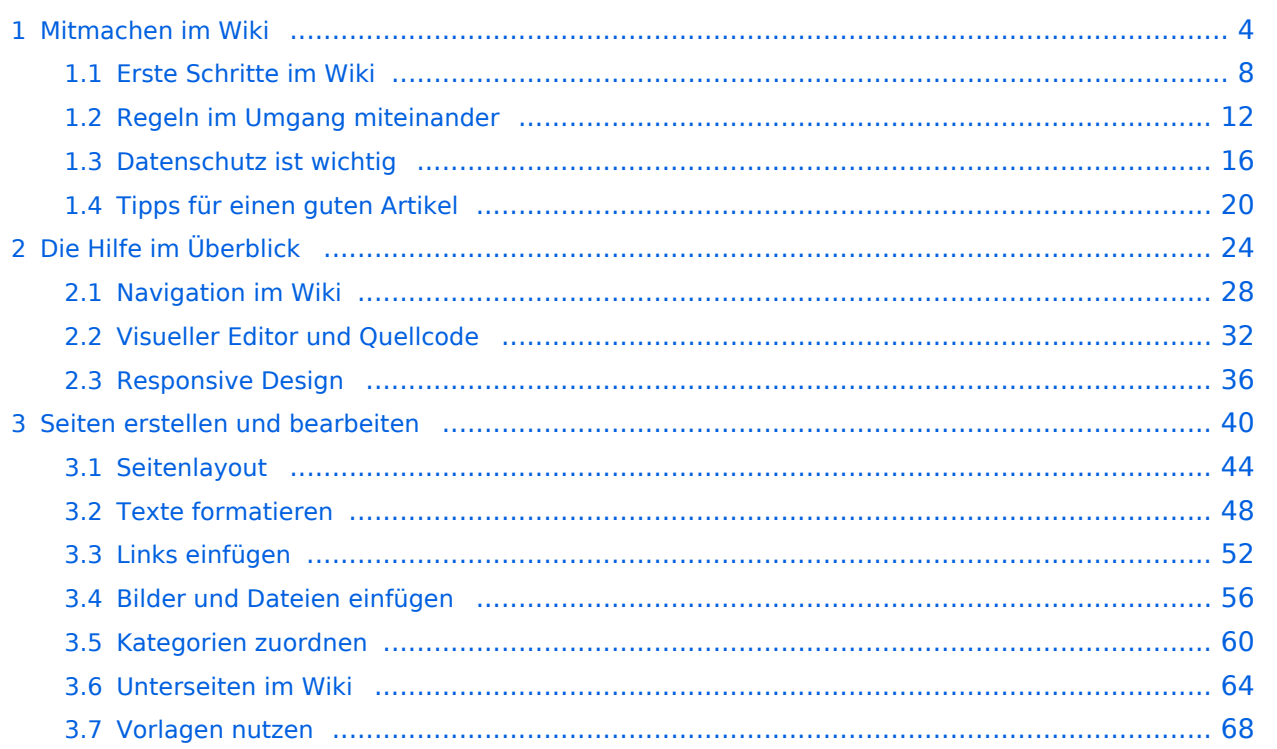

# <span id="page-3-0"></span>**1 Mitmachen im Wiki**

[Versionsgeschichte interaktiv durchsuchen](https://wiki.oevsv.at) [VisuellWikitext](https://wiki.oevsv.at)

### **[Version vom 12. März 2021, 21:55 Uhr](#page-23-0) ( [Quelltext anzeigen\)](#page-23-0)**

[OE1VCC](https://wiki.oevsv.at/wiki/Benutzerin:OE1VCC) ([Diskussion](https://wiki.oevsv.at/w/index.php?title=Benutzerin_Diskussion:OE1VCC&action=view) | [Beiträge\)](https://wiki.oevsv.at/wiki/Spezial:Beitr%C3%A4ge/OE1VCC) [← Zum vorherigen Versionsunterschied](#page-23-0)

Zeile 6: Zeile 6:

−

−

\*[[Hilfe:Hauptseite/Navigation|Navigation im Wiki]] − <!-- Erweiterte Suche -->

− ===Seite erstellen===

### **[Version vom 13. März 2021, 09:56 Uhr](#page-23-0) ( [Quelltext anzeigen](#page-23-0))**

[OE1VCC](https://wiki.oevsv.at/wiki/Benutzerin:OE1VCC) ([Diskussion](https://wiki.oevsv.at/w/index.php?title=Benutzerin_Diskussion:OE1VCC&action=view) | [Beiträge\)](https://wiki.oevsv.at/wiki/Spezial:Beitr%C3%A4ge/OE1VCC) [Markierung](https://wiki.oevsv.at/wiki/Spezial:Markierungen): 2017-Quelltext-Bearbeitung [Zum nächsten Versionsunterschied →](#page-23-0)

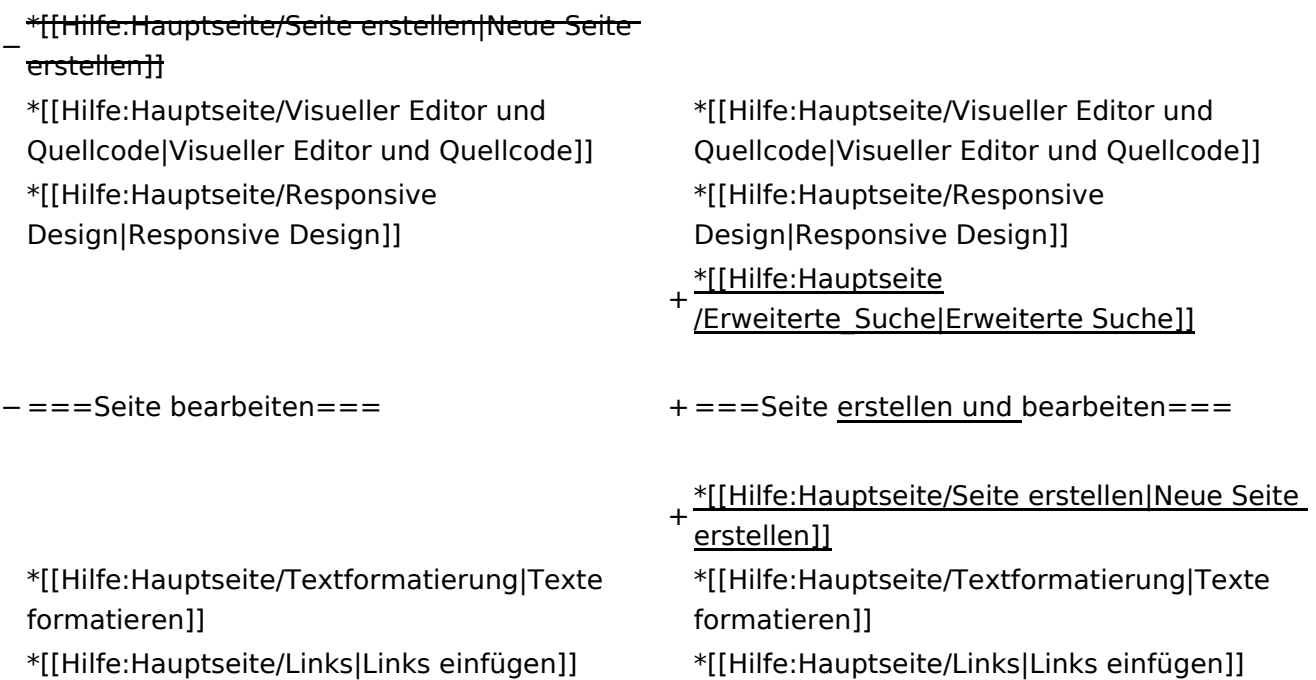

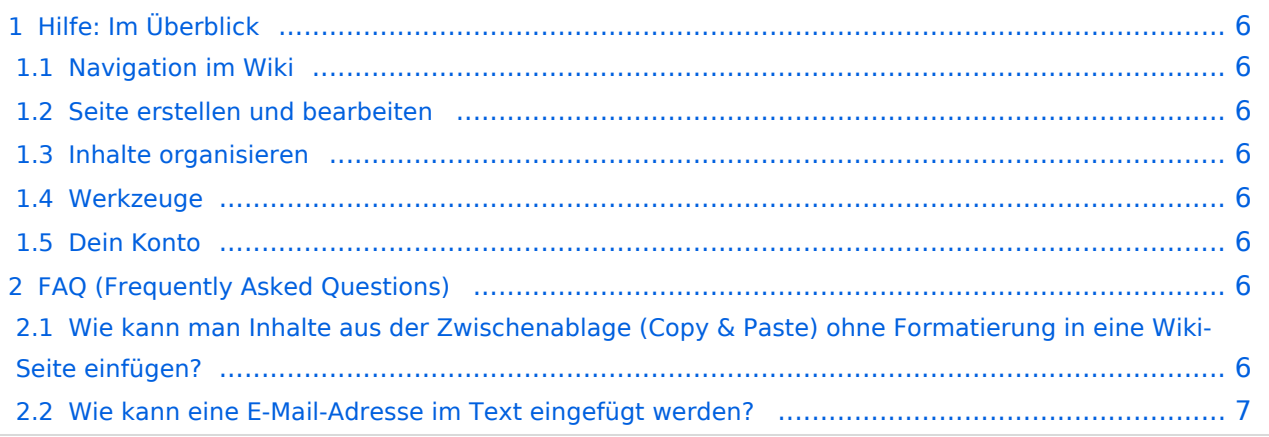

<span id="page-5-0"></span>Hier findest Du Informationen zum Arbeiten mit diesem Wiki.

### <span id="page-5-1"></span>**Navigation im Wiki**

- [Navigation im Wiki](#page-27-0)
- [Visueller Editor und Quellcode](#page-31-0)
- **[Responsive Design](#page-35-0)**
- [Erweiterte Suche](#page-23-0)

### <span id="page-5-2"></span>**Seite erstellen und bearbeiten**

- [Neue Seite erstellen](#page-39-0)
- [Texte formatieren](#page-47-0)
- [Links einfügen](#page-51-0)
- [Bilder und Dateien einfügen](#page-55-0)

### <span id="page-5-3"></span>**Inhalte organisieren**

- [Kategorie zuordnen](#page-59-0)
- [Unterseiten im Wiki](#page-63-0)
- [Vorlage nutzen](#page-67-0)

### <span id="page-5-4"></span>**Werkzeuge**

**Hinweis:** Dieser Bereich ist noch in Arbeit.

### <span id="page-5-5"></span>**Dein Konto**

**Hinweis:** Dieser Bereich ist noch in Arbeit.

### <span id="page-5-6"></span>FAQ (Frequently Asked Questions)

In den FAQs finden sich häufig gestellten Fragen mit einer kurzen Erklärung und ggf. einem weiterführenden Link.

Bitte melde auch Wünsche dazu an den [Administrator (oe4vcc@oevsv.at)]

### <span id="page-5-7"></span>**Wie kann man Inhalte aus der Zwischenablage (Copy & Paste) ohne Formatierung in eine Wiki-Seite einfügen?**

#### <span id="page-6-0"></span>**Wie kann eine E-Mail-Adresse im Text eingefügt werden?**

Antwort: In der Quellcode-Bearbeitung mit [[mailto:info@oevsv.at|Empfängername]]

# <span id="page-7-0"></span>**1.1 Erste Schritte im Wiki**

[Versionsgeschichte interaktiv durchsuchen](https://wiki.oevsv.at) [VisuellWikitext](https://wiki.oevsv.at)

### **[Version vom 12. März 2021, 21:55 Uhr](#page-23-0) ( [Quelltext anzeigen\)](#page-23-0)**

[OE1VCC](https://wiki.oevsv.at/wiki/Benutzerin:OE1VCC) ([Diskussion](https://wiki.oevsv.at/w/index.php?title=Benutzerin_Diskussion:OE1VCC&action=view) | [Beiträge\)](https://wiki.oevsv.at/wiki/Spezial:Beitr%C3%A4ge/OE1VCC) [← Zum vorherigen Versionsunterschied](#page-23-0)

Zeile 6: Zeile 6:

−

\*[[Hilfe:Hauptseite/Navigation|Navigation im Wiki]] − <!-- Erweiterte Suche -->

− − ===Seite erstellen===

### **[Version vom 13. März 2021, 09:56 Uhr](#page-23-0) ( [Quelltext anzeigen](#page-23-0))**

[OE1VCC](https://wiki.oevsv.at/wiki/Benutzerin:OE1VCC) ([Diskussion](https://wiki.oevsv.at/w/index.php?title=Benutzerin_Diskussion:OE1VCC&action=view) | [Beiträge\)](https://wiki.oevsv.at/wiki/Spezial:Beitr%C3%A4ge/OE1VCC) [Markierung](https://wiki.oevsv.at/wiki/Spezial:Markierungen): 2017-Quelltext-Bearbeitung [Zum nächsten Versionsunterschied →](#page-23-0)

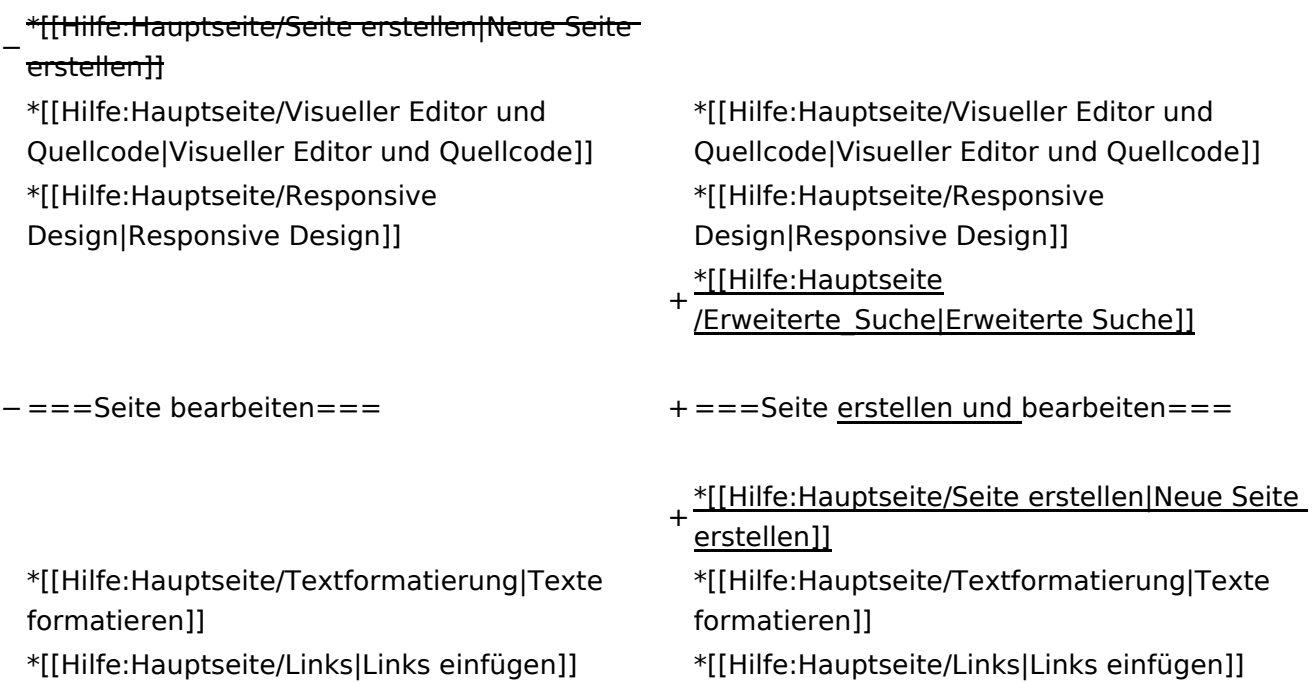

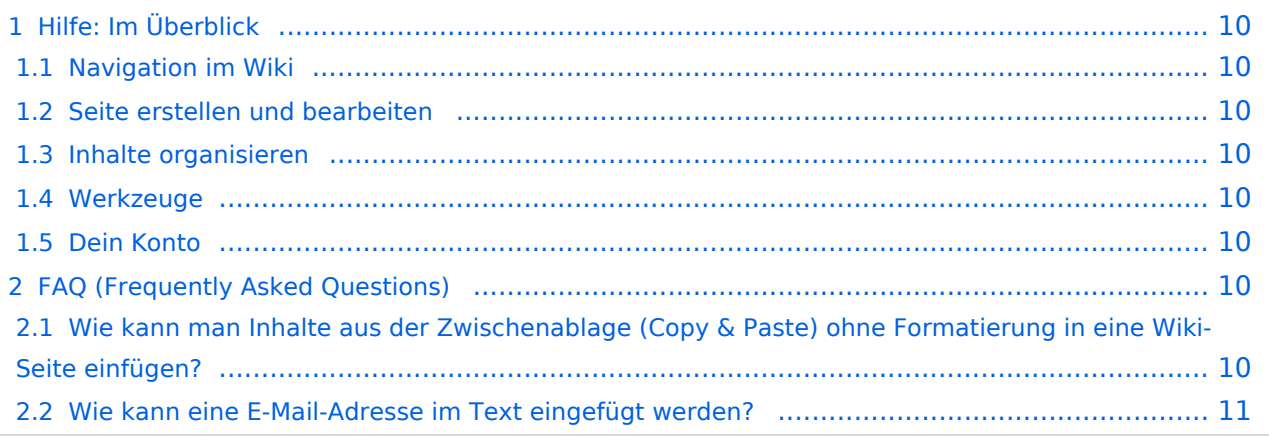

<span id="page-9-0"></span>Hier findest Du Informationen zum Arbeiten mit diesem Wiki.

### <span id="page-9-1"></span>**Navigation im Wiki**

- [Navigation im Wiki](#page-27-0)
- [Visueller Editor und Quellcode](#page-31-0)
- **[Responsive Design](#page-35-0)**
- [Erweiterte Suche](#page-23-0)

### <span id="page-9-2"></span>**Seite erstellen und bearbeiten**

- [Neue Seite erstellen](#page-39-0)
- [Texte formatieren](#page-47-0)
- [Links einfügen](#page-51-0)
- [Bilder und Dateien einfügen](#page-55-0)

### <span id="page-9-3"></span>**Inhalte organisieren**

- [Kategorie zuordnen](#page-59-0)
- [Unterseiten im Wiki](#page-63-0)
- [Vorlage nutzen](#page-67-0)

### <span id="page-9-4"></span>**Werkzeuge**

**Hinweis:** Dieser Bereich ist noch in Arbeit.

### <span id="page-9-5"></span>**Dein Konto**

**Hinweis:** Dieser Bereich ist noch in Arbeit.

### <span id="page-9-6"></span>FAQ (Frequently Asked Questions)

In den FAQs finden sich häufig gestellten Fragen mit einer kurzen Erklärung und ggf. einem weiterführenden Link.

Bitte melde auch Wünsche dazu an den [Administrator (oe4vcc@oevsv.at)]

### <span id="page-9-7"></span>**Wie kann man Inhalte aus der Zwischenablage (Copy & Paste) ohne Formatierung in eine Wiki-Seite einfügen?**

#### <span id="page-10-0"></span>**Wie kann eine E-Mail-Adresse im Text eingefügt werden?**

Antwort: In der Quellcode-Bearbeitung mit [[mailto:info@oevsv.at|Empfängername]]

# <span id="page-11-0"></span>**1.2 Regeln im Umgang miteinander**

[Versionsgeschichte interaktiv durchsuchen](https://wiki.oevsv.at) [VisuellWikitext](https://wiki.oevsv.at)

### **[Version vom 12. März 2021, 21:55 Uhr](#page-23-0) ( [Quelltext anzeigen\)](#page-23-0)**

[OE1VCC](https://wiki.oevsv.at/wiki/Benutzerin:OE1VCC) ([Diskussion](https://wiki.oevsv.at/w/index.php?title=Benutzerin_Diskussion:OE1VCC&action=view) | [Beiträge\)](https://wiki.oevsv.at/wiki/Spezial:Beitr%C3%A4ge/OE1VCC) [← Zum vorherigen Versionsunterschied](#page-23-0)

Zeile 6: Zeile 6:

−

−

\*[[Hilfe:Hauptseite/Navigation|Navigation im Wiki]]

− <!-- Erweiterte Suche -->

− <del>===Seite erstellen===</del>

### **[Version vom 13. März 2021, 09:56 Uhr](#page-23-0) ( [Quelltext anzeigen](#page-23-0))**

[OE1VCC](https://wiki.oevsv.at/wiki/Benutzerin:OE1VCC) ([Diskussion](https://wiki.oevsv.at/w/index.php?title=Benutzerin_Diskussion:OE1VCC&action=view) | [Beiträge\)](https://wiki.oevsv.at/wiki/Spezial:Beitr%C3%A4ge/OE1VCC) [Markierung](https://wiki.oevsv.at/wiki/Spezial:Markierungen): 2017-Quelltext-Bearbeitung [Zum nächsten Versionsunterschied →](#page-23-0)

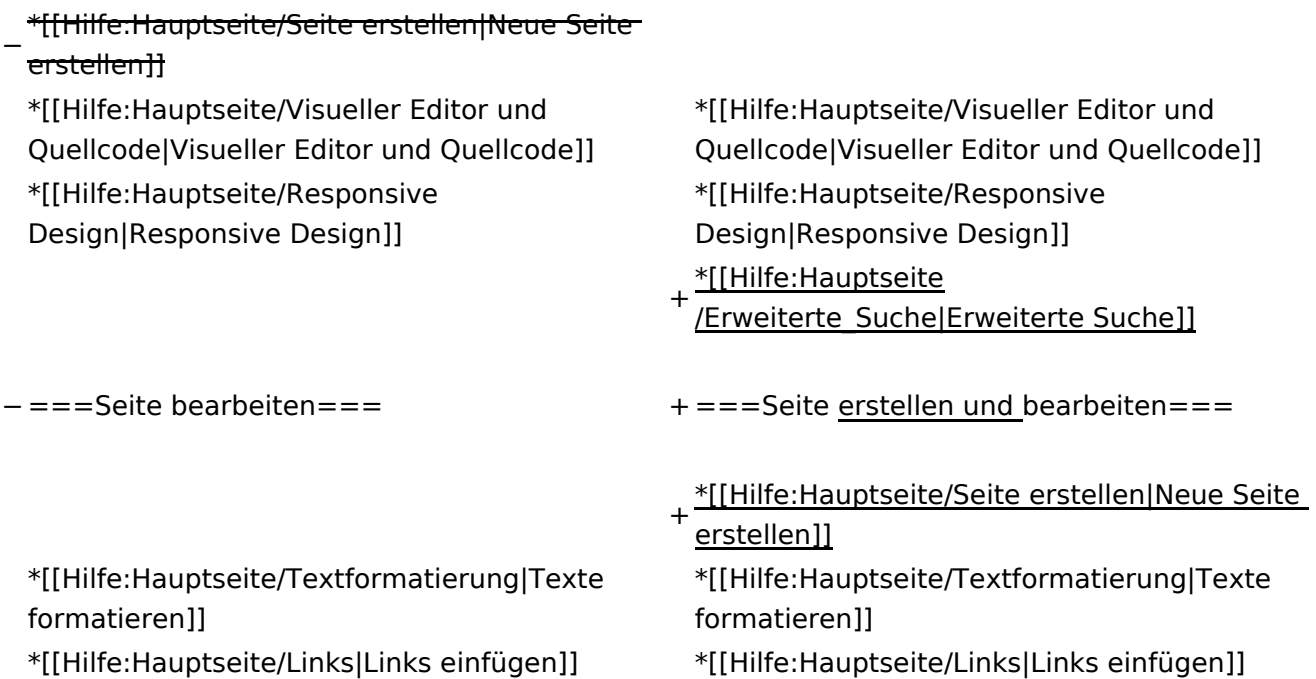

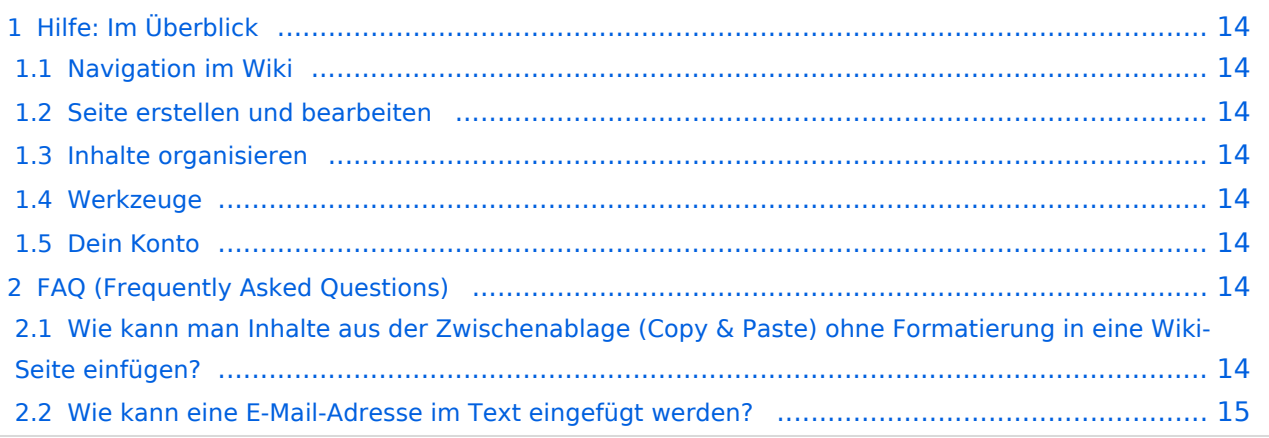

<span id="page-13-0"></span>Hier findest Du Informationen zum Arbeiten mit diesem Wiki.

### <span id="page-13-1"></span>**Navigation im Wiki**

- [Navigation im Wiki](#page-27-0)
- [Visueller Editor und Quellcode](#page-31-0)
- **[Responsive Design](#page-35-0)**
- [Erweiterte Suche](#page-23-0)

### <span id="page-13-2"></span>**Seite erstellen und bearbeiten**

- [Neue Seite erstellen](#page-39-0)
- [Texte formatieren](#page-47-0)
- [Links einfügen](#page-51-0)
- [Bilder und Dateien einfügen](#page-55-0)

### <span id="page-13-3"></span>**Inhalte organisieren**

- [Kategorie zuordnen](#page-59-0)
- [Unterseiten im Wiki](#page-63-0)
- [Vorlage nutzen](#page-67-0)

### <span id="page-13-4"></span>**Werkzeuge**

**Hinweis:** Dieser Bereich ist noch in Arbeit.

### <span id="page-13-5"></span>**Dein Konto**

**Hinweis:** Dieser Bereich ist noch in Arbeit.

### <span id="page-13-6"></span>FAQ (Frequently Asked Questions)

In den FAQs finden sich häufig gestellten Fragen mit einer kurzen Erklärung und ggf. einem weiterführenden Link.

Bitte melde auch Wünsche dazu an den [Administrator (oe4vcc@oevsv.at)]

### <span id="page-13-7"></span>**Wie kann man Inhalte aus der Zwischenablage (Copy & Paste) ohne Formatierung in eine Wiki-Seite einfügen?**

#### <span id="page-14-0"></span>**Wie kann eine E-Mail-Adresse im Text eingefügt werden?**

Antwort: In der Quellcode-Bearbeitung mit [[mailto:info@oevsv.at|Empfängername]]

# <span id="page-15-0"></span>**1.3 Datenschutz ist wichtig**

[Versionsgeschichte interaktiv durchsuchen](https://wiki.oevsv.at) [VisuellWikitext](https://wiki.oevsv.at)

### **[Version vom 12. März 2021, 21:55 Uhr](#page-23-0) ( [Quelltext anzeigen\)](#page-23-0)**

[OE1VCC](https://wiki.oevsv.at/wiki/Benutzerin:OE1VCC) ([Diskussion](https://wiki.oevsv.at/w/index.php?title=Benutzerin_Diskussion:OE1VCC&action=view) | [Beiträge\)](https://wiki.oevsv.at/wiki/Spezial:Beitr%C3%A4ge/OE1VCC) [← Zum vorherigen Versionsunterschied](#page-23-0)

Zeile 6: Zeile 6:

−

\*[[Hilfe:Hauptseite/Navigation|Navigation im Wiki]] − <!-- Erweiterte Suche -->

− − <del>===Seite erstellen===</del>

### **[Version vom 13. März 2021, 09:56 Uhr](#page-23-0) ( [Quelltext anzeigen](#page-23-0))**

[OE1VCC](https://wiki.oevsv.at/wiki/Benutzerin:OE1VCC) ([Diskussion](https://wiki.oevsv.at/w/index.php?title=Benutzerin_Diskussion:OE1VCC&action=view) | [Beiträge\)](https://wiki.oevsv.at/wiki/Spezial:Beitr%C3%A4ge/OE1VCC) [Markierung](https://wiki.oevsv.at/wiki/Spezial:Markierungen): 2017-Quelltext-Bearbeitung [Zum nächsten Versionsunterschied →](#page-23-0)

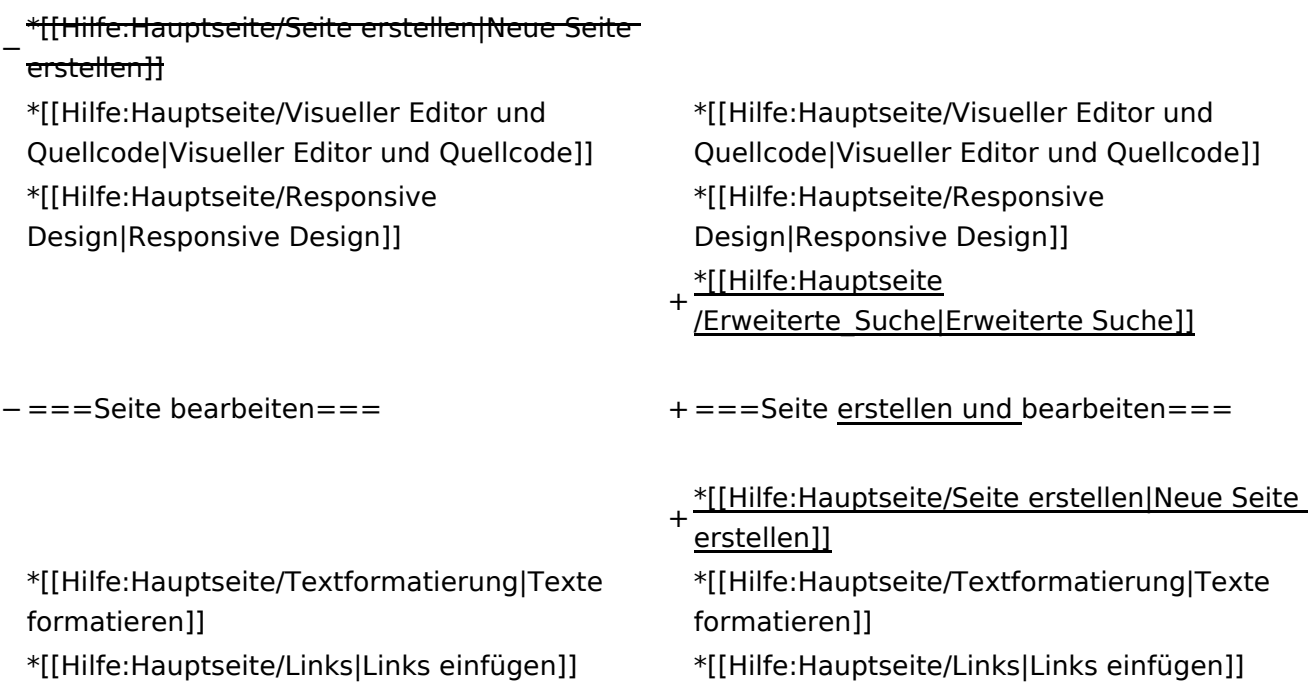

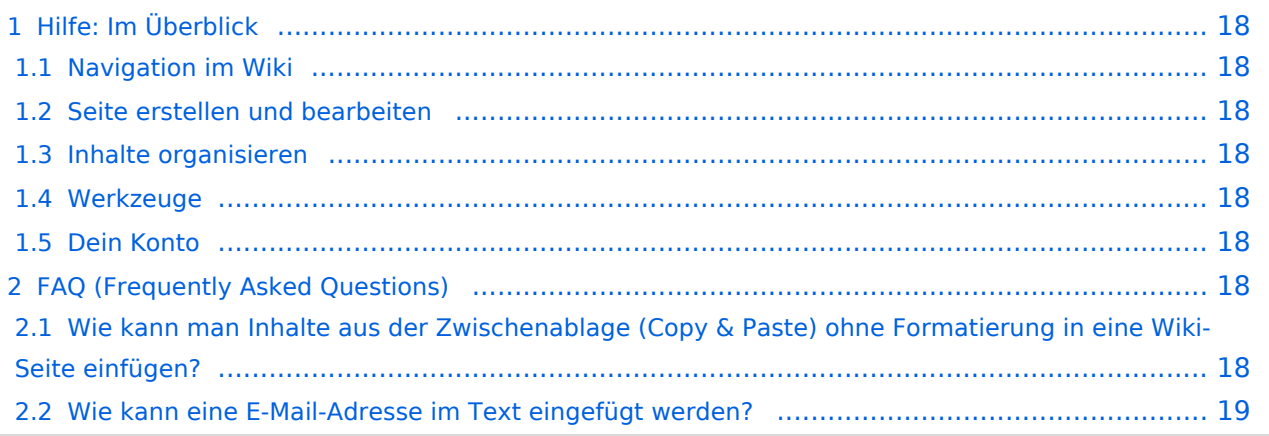

<span id="page-17-0"></span>Hier findest Du Informationen zum Arbeiten mit diesem Wiki.

### <span id="page-17-1"></span>**Navigation im Wiki**

- [Navigation im Wiki](#page-27-0)
- [Visueller Editor und Quellcode](#page-31-0)
- **[Responsive Design](#page-35-0)**
- [Erweiterte Suche](#page-23-0)

### <span id="page-17-2"></span>**Seite erstellen und bearbeiten**

- [Neue Seite erstellen](#page-39-0)
- [Texte formatieren](#page-47-0)
- [Links einfügen](#page-51-0)
- [Bilder und Dateien einfügen](#page-55-0)

### <span id="page-17-3"></span>**Inhalte organisieren**

- [Kategorie zuordnen](#page-59-0)
- [Unterseiten im Wiki](#page-63-0)
- [Vorlage nutzen](#page-67-0)

### <span id="page-17-4"></span>**Werkzeuge**

**Hinweis:** Dieser Bereich ist noch in Arbeit.

### <span id="page-17-5"></span>**Dein Konto**

**Hinweis:** Dieser Bereich ist noch in Arbeit.

### <span id="page-17-6"></span>FAQ (Frequently Asked Questions)

In den FAQs finden sich häufig gestellten Fragen mit einer kurzen Erklärung und ggf. einem weiterführenden Link.

Bitte melde auch Wünsche dazu an den [Administrator (oe4vcc@oevsv.at)]

### <span id="page-17-7"></span>**Wie kann man Inhalte aus der Zwischenablage (Copy & Paste) ohne Formatierung in eine Wiki-Seite einfügen?**

#### <span id="page-18-0"></span>**Wie kann eine E-Mail-Adresse im Text eingefügt werden?**

Antwort: In der Quellcode-Bearbeitung mit [[mailto:info@oevsv.at|Empfängername]]

# <span id="page-19-0"></span>**1.4 Tipps für einen guten Artikel**

[Versionsgeschichte interaktiv durchsuchen](https://wiki.oevsv.at) [VisuellWikitext](https://wiki.oevsv.at)

### **[Version vom 12. März 2021, 21:55 Uhr](#page-23-0) ( [Quelltext anzeigen\)](#page-23-0)**

[OE1VCC](https://wiki.oevsv.at/wiki/Benutzerin:OE1VCC) ([Diskussion](https://wiki.oevsv.at/w/index.php?title=Benutzerin_Diskussion:OE1VCC&action=view) | [Beiträge\)](https://wiki.oevsv.at/wiki/Spezial:Beitr%C3%A4ge/OE1VCC) [← Zum vorherigen Versionsunterschied](#page-23-0)

Zeile 6: Zeile 6:

\*[[Hilfe:Hauptseite/Navigation|Navigation im Wiki]] − <!-- Erweiterte Suche -->

− − <del>===Seite erstellen===</del>

### **[Version vom 13. März 2021, 09:56 Uhr](#page-23-0) ( [Quelltext anzeigen](#page-23-0))**

[OE1VCC](https://wiki.oevsv.at/wiki/Benutzerin:OE1VCC) ([Diskussion](https://wiki.oevsv.at/w/index.php?title=Benutzerin_Diskussion:OE1VCC&action=view) | [Beiträge\)](https://wiki.oevsv.at/wiki/Spezial:Beitr%C3%A4ge/OE1VCC) [Markierung](https://wiki.oevsv.at/wiki/Spezial:Markierungen): 2017-Quelltext-Bearbeitung [Zum nächsten Versionsunterschied →](#page-23-0)

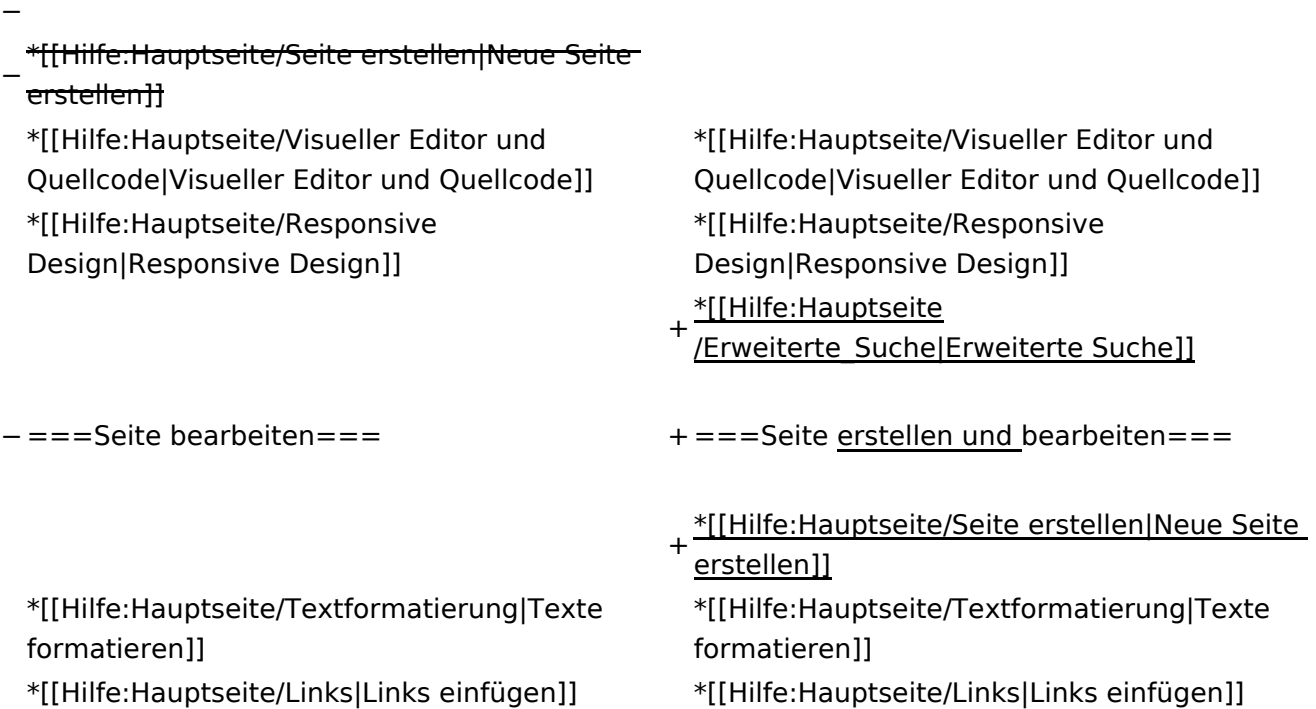

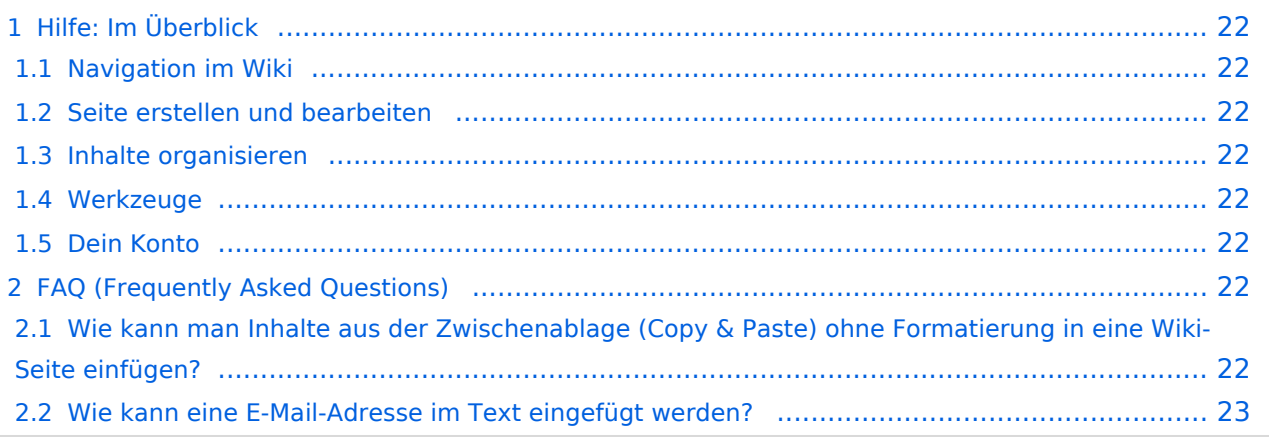

<span id="page-21-0"></span>Hier findest Du Informationen zum Arbeiten mit diesem Wiki.

### <span id="page-21-1"></span>**Navigation im Wiki**

- [Navigation im Wiki](#page-27-0)
- [Visueller Editor und Quellcode](#page-31-0)
- **[Responsive Design](#page-35-0)**
- [Erweiterte Suche](#page-23-0)

### <span id="page-21-2"></span>**Seite erstellen und bearbeiten**

- [Neue Seite erstellen](#page-39-0)
- [Texte formatieren](#page-47-0)
- [Links einfügen](#page-51-0)
- [Bilder und Dateien einfügen](#page-55-0)

### <span id="page-21-3"></span>**Inhalte organisieren**

- [Kategorie zuordnen](#page-59-0)
- [Unterseiten im Wiki](#page-63-0)
- [Vorlage nutzen](#page-67-0)

### <span id="page-21-4"></span>**Werkzeuge**

**Hinweis:** Dieser Bereich ist noch in Arbeit.

### <span id="page-21-5"></span>**Dein Konto**

**Hinweis:** Dieser Bereich ist noch in Arbeit.

### <span id="page-21-6"></span>FAQ (Frequently Asked Questions)

In den FAQs finden sich häufig gestellten Fragen mit einer kurzen Erklärung und ggf. einem weiterführenden Link.

Bitte melde auch Wünsche dazu an den [Administrator (oe4vcc@oevsv.at)]

### <span id="page-21-7"></span>**Wie kann man Inhalte aus der Zwischenablage (Copy & Paste) ohne Formatierung in eine Wiki-Seite einfügen?**

#### <span id="page-22-0"></span>**Wie kann eine E-Mail-Adresse im Text eingefügt werden?**

Antwort: In der Quellcode-Bearbeitung mit [[mailto:info@oevsv.at|Empfängername]]

# <span id="page-23-0"></span>**2 Die Hilfe im Überblick**

[Versionsgeschichte interaktiv durchsuchen](https://wiki.oevsv.at) [VisuellWikitext](https://wiki.oevsv.at)

### **[Version vom 12. März 2021, 21:55 Uhr](#page-23-0) ( [Quelltext anzeigen\)](#page-23-0)**

[OE1VCC](https://wiki.oevsv.at/wiki/Benutzerin:OE1VCC) ([Diskussion](https://wiki.oevsv.at/w/index.php?title=Benutzerin_Diskussion:OE1VCC&action=view) | [Beiträge\)](https://wiki.oevsv.at/wiki/Spezial:Beitr%C3%A4ge/OE1VCC) [← Zum vorherigen Versionsunterschied](#page-23-0)

Zeile 6: Zeile 6:

−

−

\*[[Hilfe:Hauptseite/Navigation|Navigation im Wiki]] − <!-- Erweiterte Suche -->

− <del>===Seite erstellen===</del>

### **[Version vom 13. März 2021, 09:56 Uhr](#page-23-0) ( [Quelltext anzeigen](#page-23-0))**

[OE1VCC](https://wiki.oevsv.at/wiki/Benutzerin:OE1VCC) ([Diskussion](https://wiki.oevsv.at/w/index.php?title=Benutzerin_Diskussion:OE1VCC&action=view) | [Beiträge\)](https://wiki.oevsv.at/wiki/Spezial:Beitr%C3%A4ge/OE1VCC) [Markierung](https://wiki.oevsv.at/wiki/Spezial:Markierungen): 2017-Quelltext-Bearbeitung [Zum nächsten Versionsunterschied →](#page-23-0)

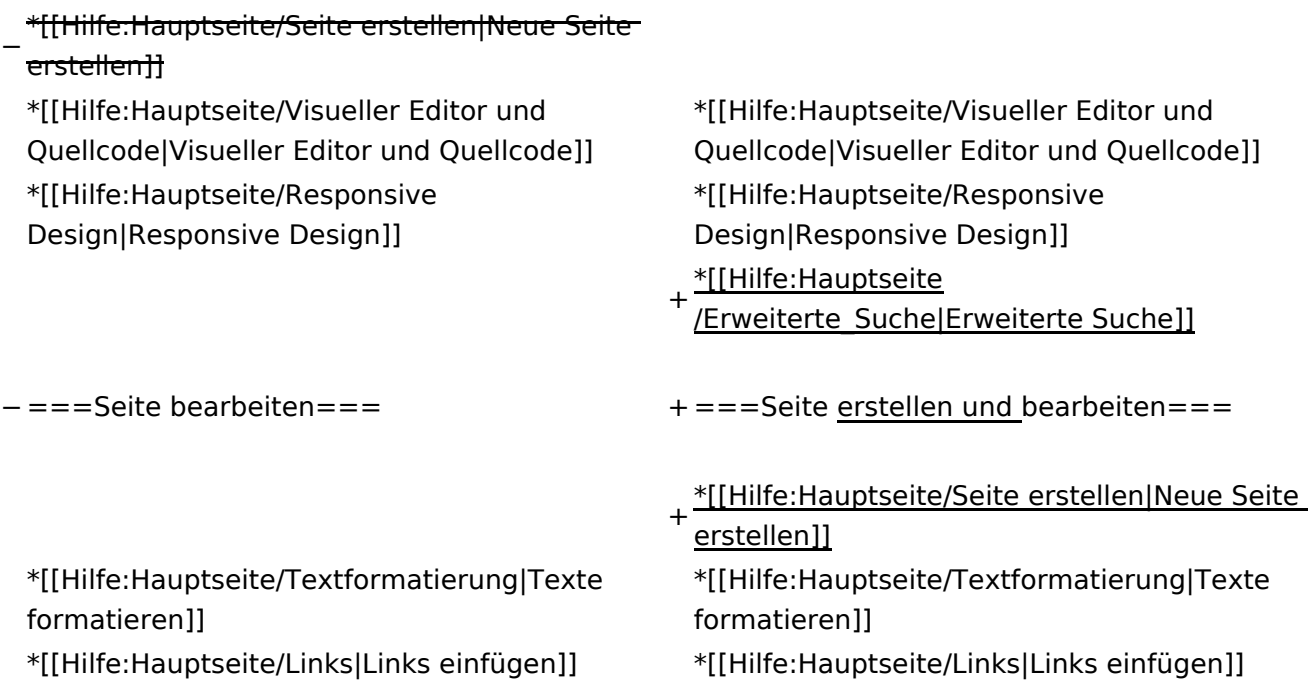

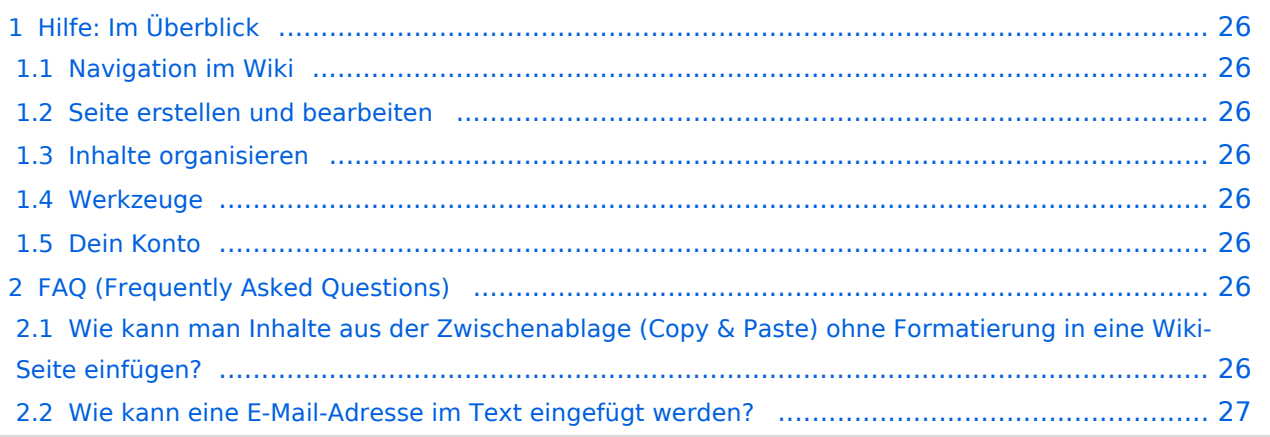

<span id="page-25-0"></span>Hier findest Du Informationen zum Arbeiten mit diesem Wiki.

### <span id="page-25-1"></span>**Navigation im Wiki**

- [Navigation im Wiki](#page-27-0)
- [Visueller Editor und Quellcode](#page-31-0)
- [Responsive Design](#page-35-0)
- [Erweiterte Suche](#page-23-0)

### <span id="page-25-2"></span>**Seite erstellen und bearbeiten**

- [Neue Seite erstellen](#page-39-0)
- [Texte formatieren](#page-47-0)
- [Links einfügen](#page-51-0)
- [Bilder und Dateien einfügen](#page-55-0)

### <span id="page-25-3"></span>**Inhalte organisieren**

- [Kategorie zuordnen](#page-59-0)
- [Unterseiten im Wiki](#page-63-0)
- [Vorlage nutzen](#page-67-0)

### <span id="page-25-4"></span>**Werkzeuge**

**Hinweis:** Dieser Bereich ist noch in Arbeit.

### <span id="page-25-5"></span>**Dein Konto**

**Hinweis:** Dieser Bereich ist noch in Arbeit.

### <span id="page-25-6"></span>FAQ (Frequently Asked Questions)

In den FAQs finden sich häufig gestellten Fragen mit einer kurzen Erklärung und ggf. einem weiterführenden Link.

Bitte melde auch Wünsche dazu an den [Administrator (oe4vcc@oevsv.at)]

### <span id="page-25-7"></span>**Wie kann man Inhalte aus der Zwischenablage (Copy & Paste) ohne Formatierung in eine Wiki-Seite einfügen?**

#### <span id="page-26-0"></span>**Wie kann eine E-Mail-Adresse im Text eingefügt werden?**

Antwort: In der Quellcode-Bearbeitung mit [[mailto:info@oevsv.at|Empfängername]]

# <span id="page-27-0"></span>**2.1 Navigation im Wiki**

[Versionsgeschichte interaktiv durchsuchen](https://wiki.oevsv.at) [VisuellWikitext](https://wiki.oevsv.at)

### **[Version vom 12. März 2021, 21:55 Uhr](#page-23-0) ( [Quelltext anzeigen\)](#page-23-0)**

[OE1VCC](https://wiki.oevsv.at/wiki/Benutzerin:OE1VCC) ([Diskussion](https://wiki.oevsv.at/w/index.php?title=Benutzerin_Diskussion:OE1VCC&action=view) | [Beiträge\)](https://wiki.oevsv.at/wiki/Spezial:Beitr%C3%A4ge/OE1VCC) [← Zum vorherigen Versionsunterschied](#page-23-0)

Zeile 6: Zeile 6:

−

−

\*[[Hilfe:Hauptseite/Navigation|Navigation im Wiki]] − <!-- Erweiterte Suche -->

− ===Seite erstellen===

### **[Version vom 13. März 2021, 09:56 Uhr](#page-23-0) ( [Quelltext anzeigen](#page-23-0))**

[OE1VCC](https://wiki.oevsv.at/wiki/Benutzerin:OE1VCC) ([Diskussion](https://wiki.oevsv.at/w/index.php?title=Benutzerin_Diskussion:OE1VCC&action=view) | [Beiträge\)](https://wiki.oevsv.at/wiki/Spezial:Beitr%C3%A4ge/OE1VCC) [Markierung](https://wiki.oevsv.at/wiki/Spezial:Markierungen): 2017-Quelltext-Bearbeitung [Zum nächsten Versionsunterschied →](#page-23-0)

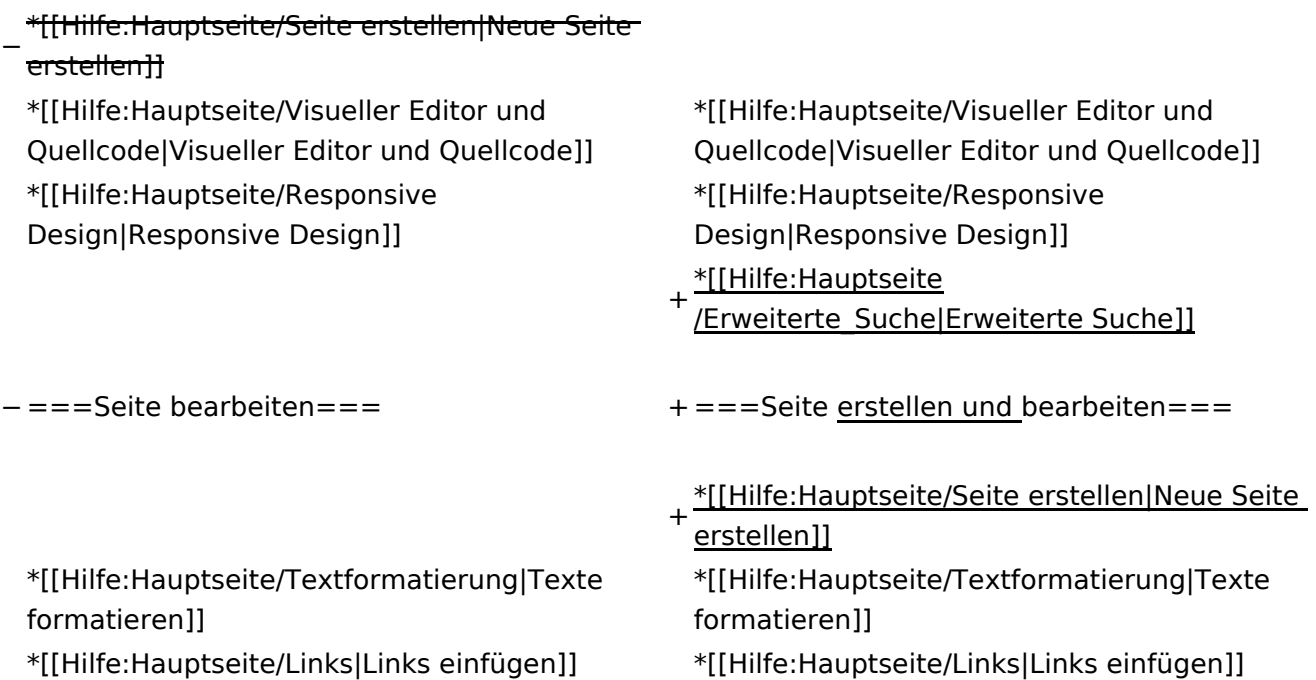

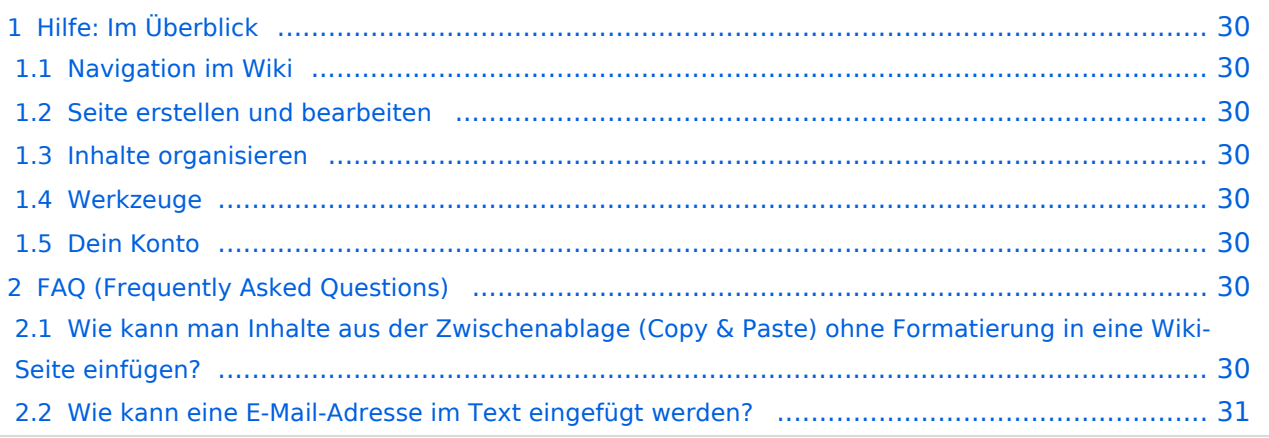

<span id="page-29-0"></span>Hier findest Du Informationen zum Arbeiten mit diesem Wiki.

### <span id="page-29-1"></span>**Navigation im Wiki**

- [Navigation im Wiki](#page-27-0)
- [Visueller Editor und Quellcode](#page-31-0)
- [Responsive Design](#page-35-0)
- [Erweiterte Suche](#page-23-0)

### <span id="page-29-2"></span>**Seite erstellen und bearbeiten**

- [Neue Seite erstellen](#page-39-0)
- [Texte formatieren](#page-47-0)
- [Links einfügen](#page-51-0)
- [Bilder und Dateien einfügen](#page-55-0)

### <span id="page-29-3"></span>**Inhalte organisieren**

- [Kategorie zuordnen](#page-59-0)
- [Unterseiten im Wiki](#page-63-0)
- [Vorlage nutzen](#page-67-0)

### <span id="page-29-4"></span>**Werkzeuge**

**Hinweis:** Dieser Bereich ist noch in Arbeit.

### <span id="page-29-5"></span>**Dein Konto**

**Hinweis:** Dieser Bereich ist noch in Arbeit.

### <span id="page-29-6"></span>FAQ (Frequently Asked Questions)

In den FAQs finden sich häufig gestellten Fragen mit einer kurzen Erklärung und ggf. einem weiterführenden Link.

Bitte melde auch Wünsche dazu an den [Administrator (oe4vcc@oevsv.at)]

### <span id="page-29-7"></span>**Wie kann man Inhalte aus der Zwischenablage (Copy & Paste) ohne Formatierung in eine Wiki-Seite einfügen?**

#### <span id="page-30-0"></span>**Wie kann eine E-Mail-Adresse im Text eingefügt werden?**

Antwort: In der Quellcode-Bearbeitung mit [[mailto:info@oevsv.at|Empfängername]]

# <span id="page-31-0"></span>**2.2 Visueller Editor und Quellcode**

[Versionsgeschichte interaktiv durchsuchen](https://wiki.oevsv.at) [VisuellWikitext](https://wiki.oevsv.at)

### **[Version vom 12. März 2021, 21:55 Uhr](#page-23-0) ( [Quelltext anzeigen\)](#page-23-0)**

[OE1VCC](https://wiki.oevsv.at/wiki/Benutzerin:OE1VCC) ([Diskussion](https://wiki.oevsv.at/w/index.php?title=Benutzerin_Diskussion:OE1VCC&action=view) | [Beiträge\)](https://wiki.oevsv.at/wiki/Spezial:Beitr%C3%A4ge/OE1VCC) [← Zum vorherigen Versionsunterschied](#page-23-0)

Zeile 6: Zeile 6:

−

−

\*[[Hilfe:Hauptseite/Navigation|Navigation im Wiki]]

− <!-- Erweiterte Suche -->

− <del>===Seite erstellen===</del>

### **[Version vom 13. März 2021, 09:56 Uhr](#page-23-0) ( [Quelltext anzeigen](#page-23-0))**

[OE1VCC](https://wiki.oevsv.at/wiki/Benutzerin:OE1VCC) ([Diskussion](https://wiki.oevsv.at/w/index.php?title=Benutzerin_Diskussion:OE1VCC&action=view) | [Beiträge\)](https://wiki.oevsv.at/wiki/Spezial:Beitr%C3%A4ge/OE1VCC) [Markierung](https://wiki.oevsv.at/wiki/Spezial:Markierungen): 2017-Quelltext-Bearbeitung [Zum nächsten Versionsunterschied →](#page-23-0)

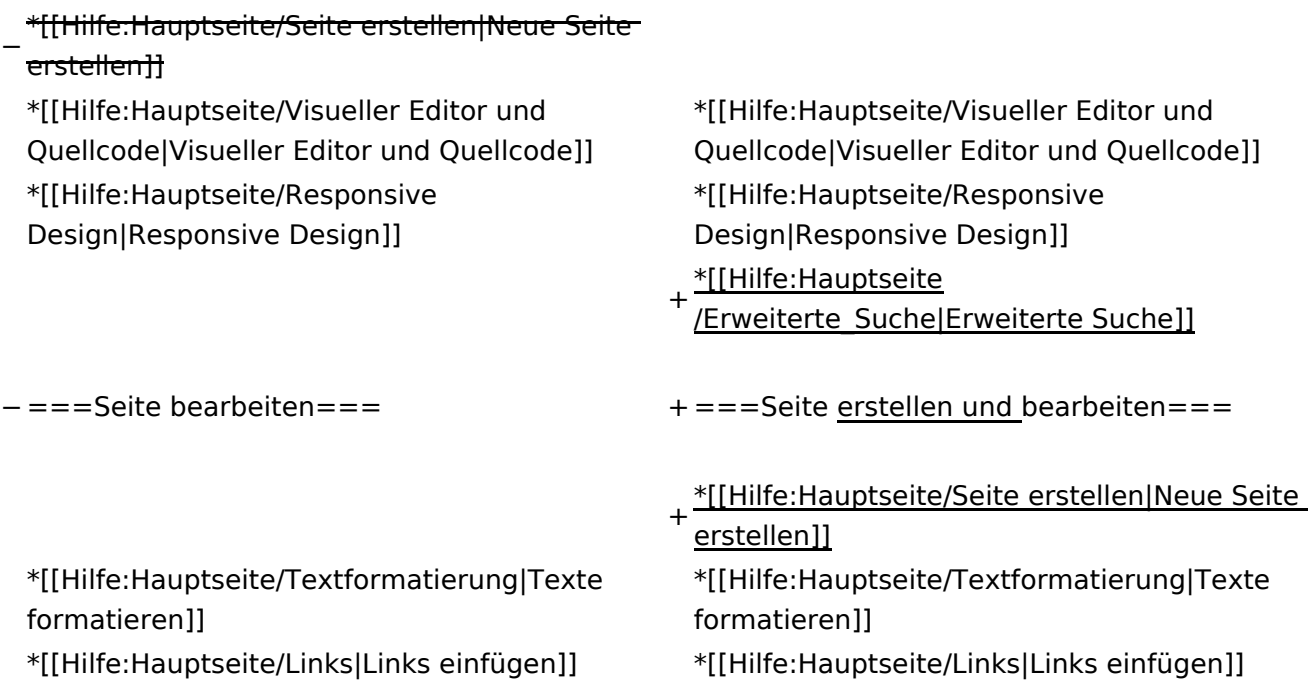

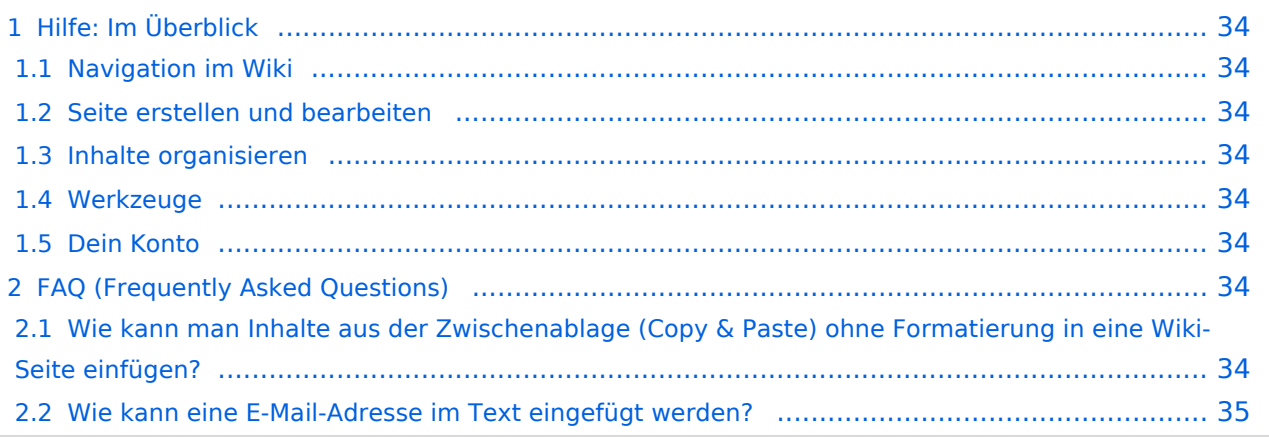

<span id="page-33-0"></span>Hier findest Du Informationen zum Arbeiten mit diesem Wiki.

### <span id="page-33-1"></span>**Navigation im Wiki**

- [Navigation im Wiki](#page-27-0)
- [Visueller Editor und Quellcode](#page-31-0)
- [Responsive Design](#page-35-0)
- [Erweiterte Suche](#page-23-0)

### <span id="page-33-2"></span>**Seite erstellen und bearbeiten**

- [Neue Seite erstellen](#page-39-0)
- [Texte formatieren](#page-47-0)
- [Links einfügen](#page-51-0)
- [Bilder und Dateien einfügen](#page-55-0)

### <span id="page-33-3"></span>**Inhalte organisieren**

- [Kategorie zuordnen](#page-59-0)
- [Unterseiten im Wiki](#page-63-0)
- [Vorlage nutzen](#page-67-0)

### <span id="page-33-4"></span>**Werkzeuge**

**Hinweis:** Dieser Bereich ist noch in Arbeit.

### <span id="page-33-5"></span>**Dein Konto**

**Hinweis:** Dieser Bereich ist noch in Arbeit.

### <span id="page-33-6"></span>FAQ (Frequently Asked Questions)

In den FAQs finden sich häufig gestellten Fragen mit einer kurzen Erklärung und ggf. einem weiterführenden Link.

Bitte melde auch Wünsche dazu an den [Administrator (oe4vcc@oevsv.at)]

### <span id="page-33-7"></span>**Wie kann man Inhalte aus der Zwischenablage (Copy & Paste) ohne Formatierung in eine Wiki-Seite einfügen?**

#### <span id="page-34-0"></span>**Wie kann eine E-Mail-Adresse im Text eingefügt werden?**

Antwort: In der Quellcode-Bearbeitung mit [[mailto:info@oevsv.at|Empfängername]]

# <span id="page-35-0"></span>**2.3 Responsive Design**

[Versionsgeschichte interaktiv durchsuchen](https://wiki.oevsv.at) [VisuellWikitext](https://wiki.oevsv.at)

### **[Version vom 12. März 2021, 21:55 Uhr](#page-23-0) ( [Quelltext anzeigen\)](#page-23-0)**

[OE1VCC](https://wiki.oevsv.at/wiki/Benutzerin:OE1VCC) ([Diskussion](https://wiki.oevsv.at/w/index.php?title=Benutzerin_Diskussion:OE1VCC&action=view) | [Beiträge\)](https://wiki.oevsv.at/wiki/Spezial:Beitr%C3%A4ge/OE1VCC) [← Zum vorherigen Versionsunterschied](#page-23-0)

Zeile 6: Zeile 6:

−

−

\*[[Hilfe:Hauptseite/Navigation|Navigation im Wiki]] − <!-- Erweiterte Suche -->

− <del>===Seite erstellen===</del>

### **[Version vom 13. März 2021, 09:56 Uhr](#page-23-0) ( [Quelltext anzeigen](#page-23-0))**

[OE1VCC](https://wiki.oevsv.at/wiki/Benutzerin:OE1VCC) ([Diskussion](https://wiki.oevsv.at/w/index.php?title=Benutzerin_Diskussion:OE1VCC&action=view) | [Beiträge\)](https://wiki.oevsv.at/wiki/Spezial:Beitr%C3%A4ge/OE1VCC) [Markierung](https://wiki.oevsv.at/wiki/Spezial:Markierungen): 2017-Quelltext-Bearbeitung [Zum nächsten Versionsunterschied →](#page-23-0)

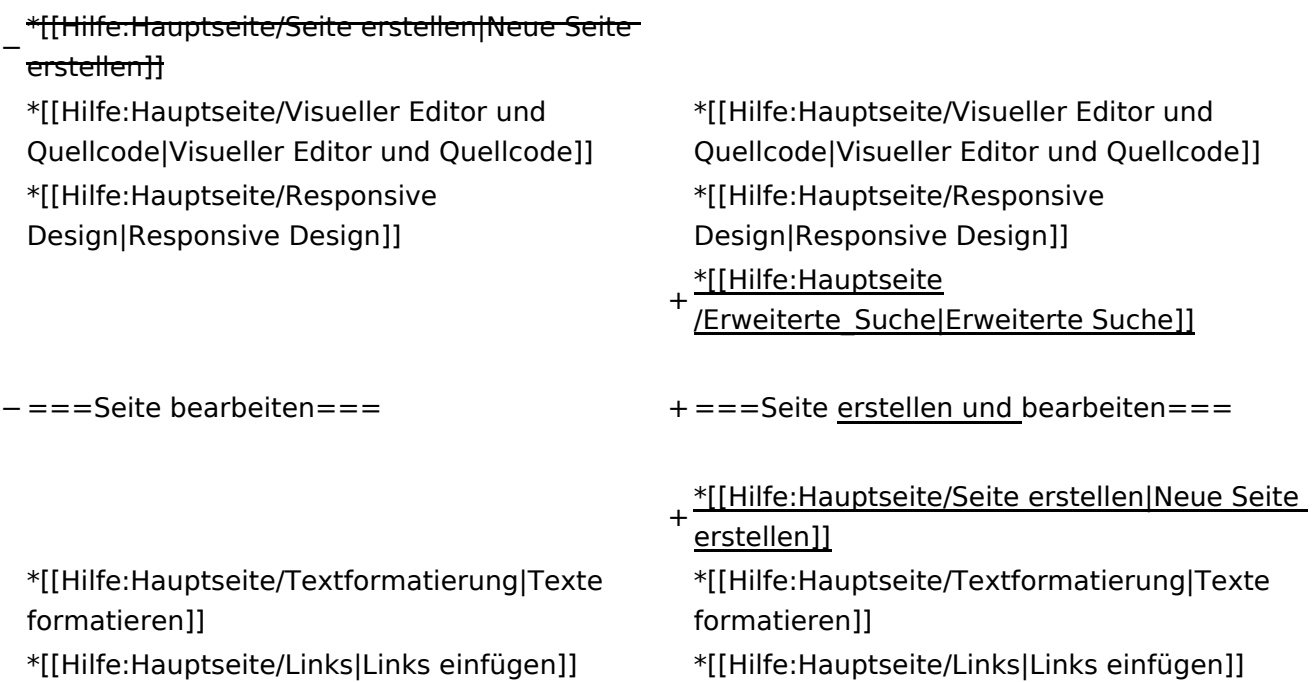

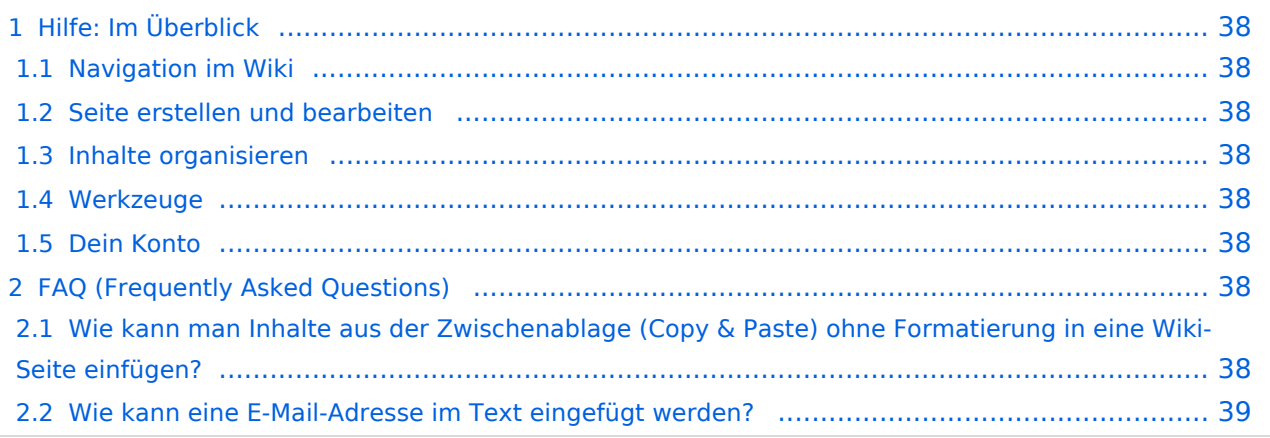

<span id="page-37-0"></span>Hier findest Du Informationen zum Arbeiten mit diesem Wiki.

### <span id="page-37-1"></span>**Navigation im Wiki**

- [Navigation im Wiki](#page-27-0)
- [Visueller Editor und Quellcode](#page-31-0)
- [Responsive Design](#page-35-0)
- [Erweiterte Suche](#page-23-0)

### <span id="page-37-2"></span>**Seite erstellen und bearbeiten**

- [Neue Seite erstellen](#page-39-0)
- [Texte formatieren](#page-47-0)
- [Links einfügen](#page-51-0)
- [Bilder und Dateien einfügen](#page-55-0)

### <span id="page-37-3"></span>**Inhalte organisieren**

- [Kategorie zuordnen](#page-59-0)
- [Unterseiten im Wiki](#page-63-0)
- [Vorlage nutzen](#page-67-0)

### <span id="page-37-4"></span>**Werkzeuge**

**Hinweis:** Dieser Bereich ist noch in Arbeit.

### <span id="page-37-5"></span>**Dein Konto**

**Hinweis:** Dieser Bereich ist noch in Arbeit.

### <span id="page-37-6"></span>FAQ (Frequently Asked Questions)

In den FAQs finden sich häufig gestellten Fragen mit einer kurzen Erklärung und ggf. einem weiterführenden Link.

Bitte melde auch Wünsche dazu an den [Administrator (oe4vcc@oevsv.at)]

### <span id="page-37-7"></span>**Wie kann man Inhalte aus der Zwischenablage (Copy & Paste) ohne Formatierung in eine Wiki-Seite einfügen?**

#### <span id="page-38-0"></span>**Wie kann eine E-Mail-Adresse im Text eingefügt werden?**

Antwort: In der Quellcode-Bearbeitung mit [[mailto:info@oevsv.at|Empfängername]]

# <span id="page-39-0"></span>**3 Seiten erstellen und bearbeiten**

[Versionsgeschichte interaktiv durchsuchen](https://wiki.oevsv.at) [VisuellWikitext](https://wiki.oevsv.at)

### **[Version vom 12. März 2021, 21:55 Uhr](#page-23-0) ( [Quelltext anzeigen\)](#page-23-0)**

[OE1VCC](https://wiki.oevsv.at/wiki/Benutzerin:OE1VCC) ([Diskussion](https://wiki.oevsv.at/w/index.php?title=Benutzerin_Diskussion:OE1VCC&action=view) | [Beiträge\)](https://wiki.oevsv.at/wiki/Spezial:Beitr%C3%A4ge/OE1VCC) [← Zum vorherigen Versionsunterschied](#page-23-0)

Zeile 6: Zeile 6:

−

−

\*[[Hilfe:Hauptseite/Navigation|Navigation im Wiki]]

− <!-- Erweiterte Suche -->

− <del>===Seite erstellen===</del>

### **[Version vom 13. März 2021, 09:56 Uhr](#page-23-0) ( [Quelltext anzeigen](#page-23-0))**

[OE1VCC](https://wiki.oevsv.at/wiki/Benutzerin:OE1VCC) ([Diskussion](https://wiki.oevsv.at/w/index.php?title=Benutzerin_Diskussion:OE1VCC&action=view) | [Beiträge\)](https://wiki.oevsv.at/wiki/Spezial:Beitr%C3%A4ge/OE1VCC) [Markierung](https://wiki.oevsv.at/wiki/Spezial:Markierungen): 2017-Quelltext-Bearbeitung [Zum nächsten Versionsunterschied →](#page-23-0)

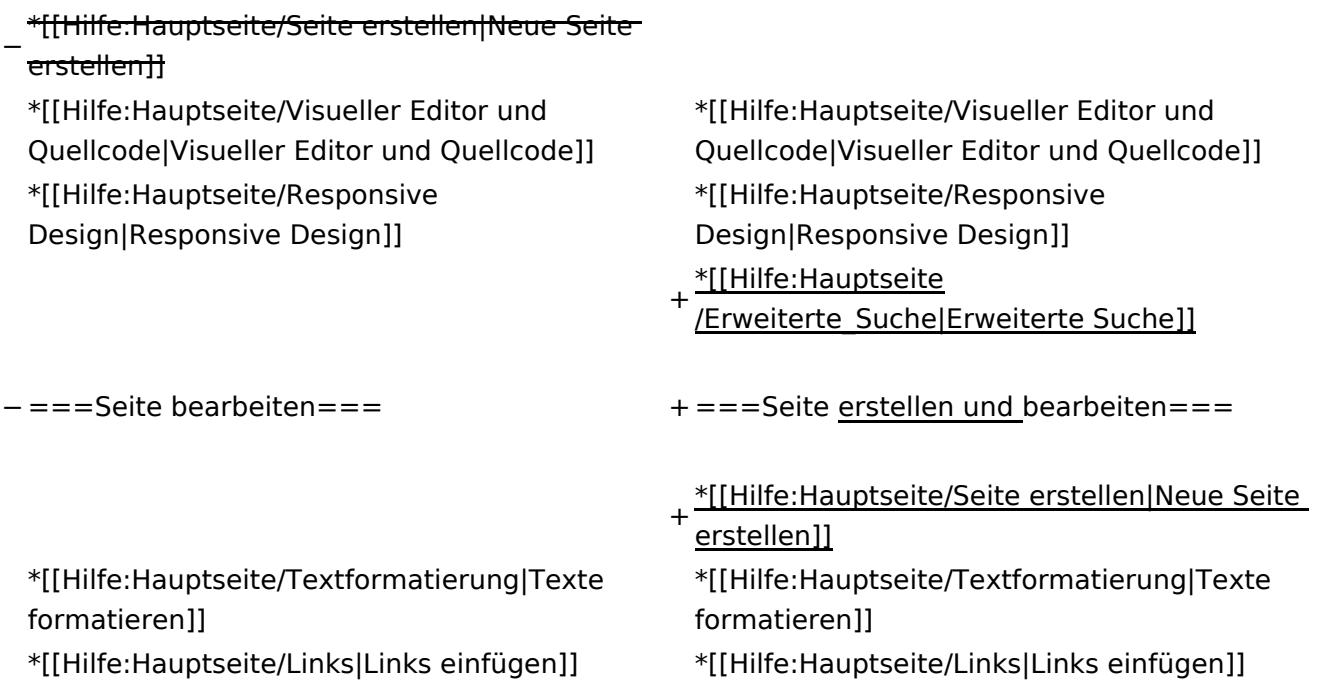

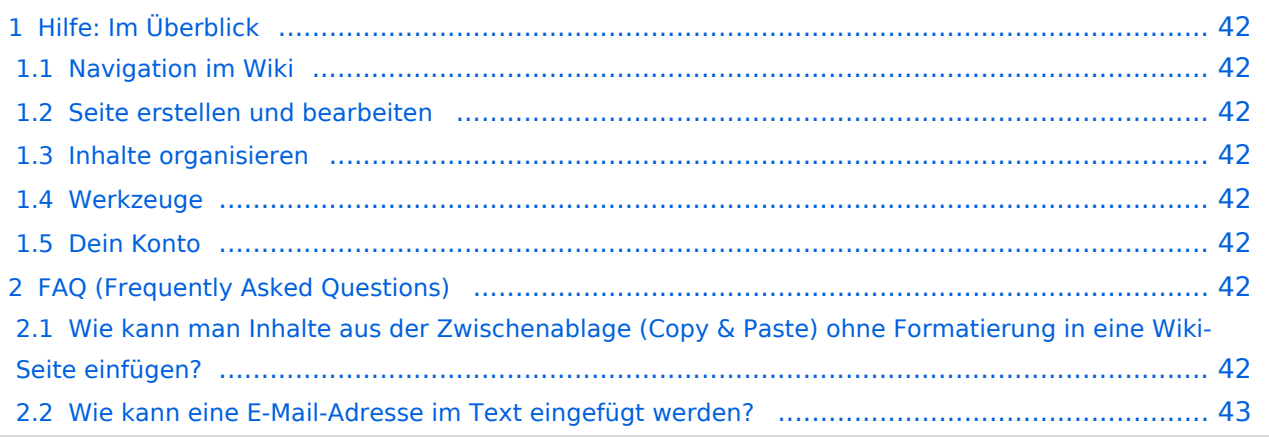

<span id="page-41-0"></span>Hier findest Du Informationen zum Arbeiten mit diesem Wiki.

### <span id="page-41-1"></span>**Navigation im Wiki**

- [Navigation im Wiki](#page-27-0)
- [Visueller Editor und Quellcode](#page-31-0)
- [Responsive Design](#page-35-0)
- [Erweiterte Suche](#page-23-0)

### <span id="page-41-2"></span>**Seite erstellen und bearbeiten**

- [Neue Seite erstellen](#page-39-0)
- [Texte formatieren](#page-47-0)
- [Links einfügen](#page-51-0)
- [Bilder und Dateien einfügen](#page-55-0)

### <span id="page-41-3"></span>**Inhalte organisieren**

- [Kategorie zuordnen](#page-59-0)
- [Unterseiten im Wiki](#page-63-0)
- [Vorlage nutzen](#page-67-0)

### <span id="page-41-4"></span>**Werkzeuge**

**Hinweis:** Dieser Bereich ist noch in Arbeit.

### <span id="page-41-5"></span>**Dein Konto**

**Hinweis:** Dieser Bereich ist noch in Arbeit.

### <span id="page-41-6"></span>FAQ (Frequently Asked Questions)

In den FAQs finden sich häufig gestellten Fragen mit einer kurzen Erklärung und ggf. einem weiterführenden Link.

Bitte melde auch Wünsche dazu an den [Administrator (oe4vcc@oevsv.at)]

### <span id="page-41-7"></span>**Wie kann man Inhalte aus der Zwischenablage (Copy & Paste) ohne Formatierung in eine Wiki-Seite einfügen?**

#### <span id="page-42-0"></span>**Wie kann eine E-Mail-Adresse im Text eingefügt werden?**

Antwort: In der Quellcode-Bearbeitung mit [[mailto:info@oevsv.at|Empfängername]]

# <span id="page-43-0"></span>**3.1 Seitenlayout**

[Versionsgeschichte interaktiv durchsuchen](https://wiki.oevsv.at) [VisuellWikitext](https://wiki.oevsv.at)

### **[Version vom 12. März 2021, 21:55 Uhr](#page-23-0) ( [Quelltext anzeigen\)](#page-23-0)**

[OE1VCC](https://wiki.oevsv.at/wiki/Benutzerin:OE1VCC) ([Diskussion](https://wiki.oevsv.at/w/index.php?title=Benutzerin_Diskussion:OE1VCC&action=view) | [Beiträge\)](https://wiki.oevsv.at/wiki/Spezial:Beitr%C3%A4ge/OE1VCC) [← Zum vorherigen Versionsunterschied](#page-23-0)

Zeile 6: Zeile 6:

−

−

\*[[Hilfe:Hauptseite/Navigation|Navigation im Wiki]] − <!-- Erweiterte Suche -->

− ===Seite erstellen===

### **[Version vom 13. März 2021, 09:56 Uhr](#page-23-0) ( [Quelltext anzeigen](#page-23-0))**

[OE1VCC](https://wiki.oevsv.at/wiki/Benutzerin:OE1VCC) ([Diskussion](https://wiki.oevsv.at/w/index.php?title=Benutzerin_Diskussion:OE1VCC&action=view) | [Beiträge\)](https://wiki.oevsv.at/wiki/Spezial:Beitr%C3%A4ge/OE1VCC) [Markierung](https://wiki.oevsv.at/wiki/Spezial:Markierungen): 2017-Quelltext-Bearbeitung [Zum nächsten Versionsunterschied →](#page-23-0)

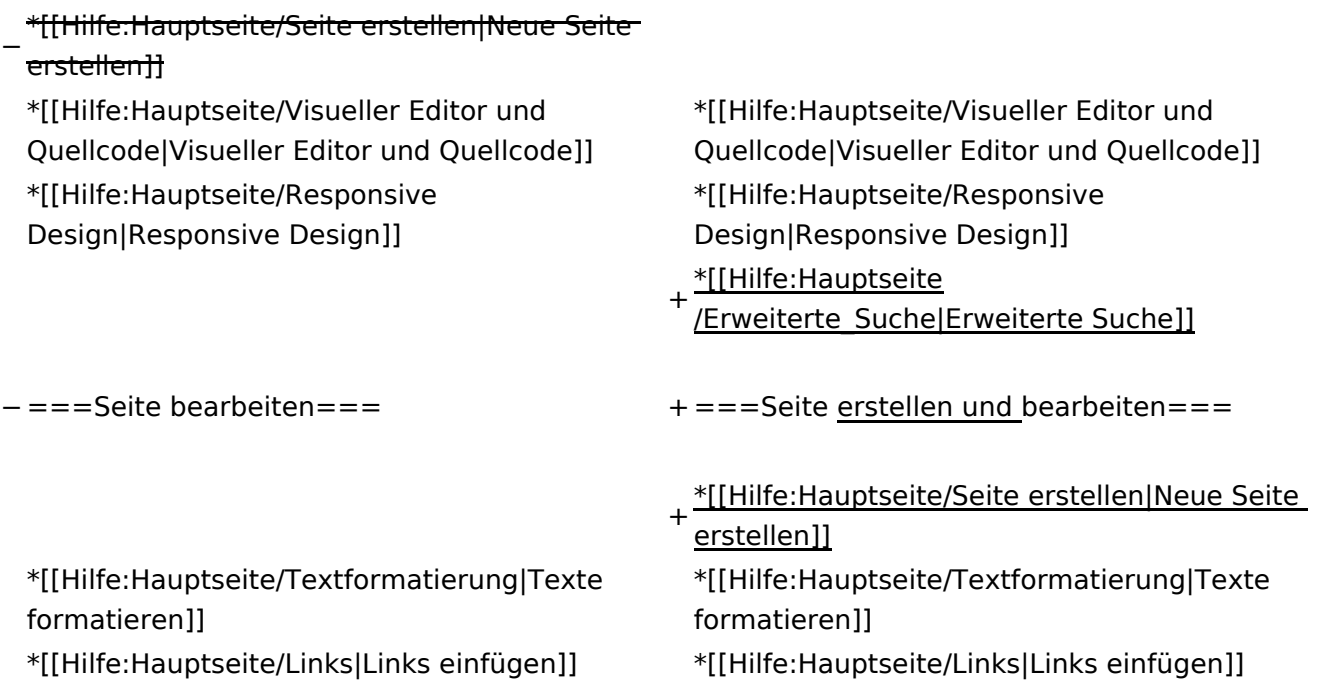

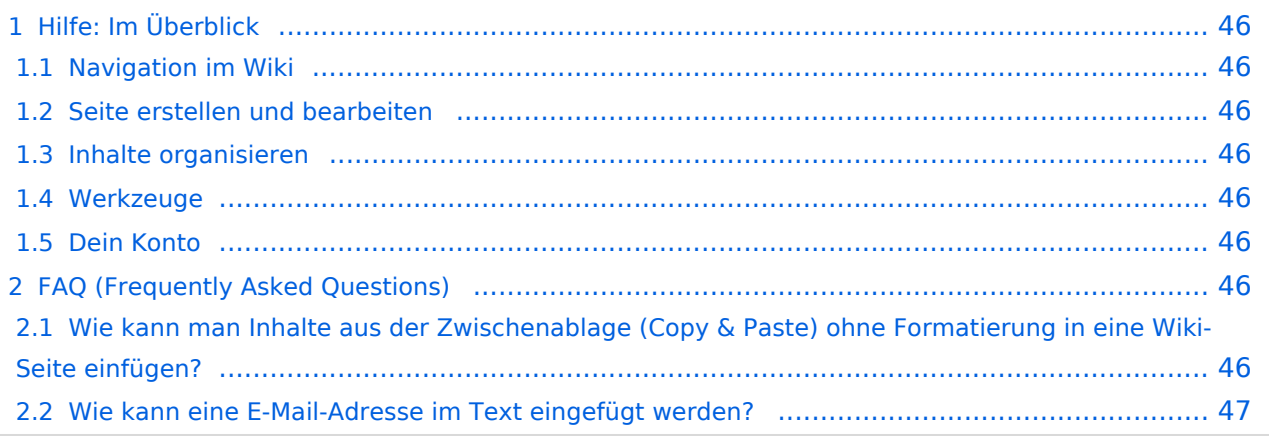

<span id="page-45-0"></span>Hier findest Du Informationen zum Arbeiten mit diesem Wiki.

### <span id="page-45-1"></span>**Navigation im Wiki**

- [Navigation im Wiki](#page-27-0)
- [Visueller Editor und Quellcode](#page-31-0)
- [Responsive Design](#page-35-0)
- [Erweiterte Suche](#page-23-0)

### <span id="page-45-2"></span>**Seite erstellen und bearbeiten**

- [Neue Seite erstellen](#page-39-0)
- [Texte formatieren](#page-47-0)
- [Links einfügen](#page-51-0)
- [Bilder und Dateien einfügen](#page-55-0)

### <span id="page-45-3"></span>**Inhalte organisieren**

- [Kategorie zuordnen](#page-59-0)
- [Unterseiten im Wiki](#page-63-0)
- [Vorlage nutzen](#page-67-0)

### <span id="page-45-4"></span>**Werkzeuge**

**Hinweis:** Dieser Bereich ist noch in Arbeit.

### <span id="page-45-5"></span>**Dein Konto**

**Hinweis:** Dieser Bereich ist noch in Arbeit.

### <span id="page-45-6"></span>FAQ (Frequently Asked Questions)

In den FAQs finden sich häufig gestellten Fragen mit einer kurzen Erklärung und ggf. einem weiterführenden Link.

Bitte melde auch Wünsche dazu an den [Administrator (oe4vcc@oevsv.at)]

### <span id="page-45-7"></span>**Wie kann man Inhalte aus der Zwischenablage (Copy & Paste) ohne Formatierung in eine Wiki-Seite einfügen?**

#### <span id="page-46-0"></span>**Wie kann eine E-Mail-Adresse im Text eingefügt werden?**

Antwort: In der Quellcode-Bearbeitung mit [[mailto:info@oevsv.at|Empfängername]]

# <span id="page-47-0"></span>**3.2 Texte formatieren**

[Versionsgeschichte interaktiv durchsuchen](https://wiki.oevsv.at) [VisuellWikitext](https://wiki.oevsv.at)

### **[Version vom 12. März 2021, 21:55 Uhr](#page-23-0) ( [Quelltext anzeigen\)](#page-23-0)**

[OE1VCC](https://wiki.oevsv.at/wiki/Benutzerin:OE1VCC) ([Diskussion](https://wiki.oevsv.at/w/index.php?title=Benutzerin_Diskussion:OE1VCC&action=view) | [Beiträge\)](https://wiki.oevsv.at/wiki/Spezial:Beitr%C3%A4ge/OE1VCC) [← Zum vorherigen Versionsunterschied](#page-23-0)

Zeile 6: Zeile 6:

−

−

\*[[Hilfe:Hauptseite/Navigation|Navigation im Wiki]] − <!-- Erweiterte Suche -->

− <del>===Seite erstellen===</del>

### **[Version vom 13. März 2021, 09:56 Uhr](#page-23-0) ( [Quelltext anzeigen](#page-23-0))**

[OE1VCC](https://wiki.oevsv.at/wiki/Benutzerin:OE1VCC) ([Diskussion](https://wiki.oevsv.at/w/index.php?title=Benutzerin_Diskussion:OE1VCC&action=view) | [Beiträge\)](https://wiki.oevsv.at/wiki/Spezial:Beitr%C3%A4ge/OE1VCC) [Markierung](https://wiki.oevsv.at/wiki/Spezial:Markierungen): 2017-Quelltext-Bearbeitung [Zum nächsten Versionsunterschied →](#page-23-0)

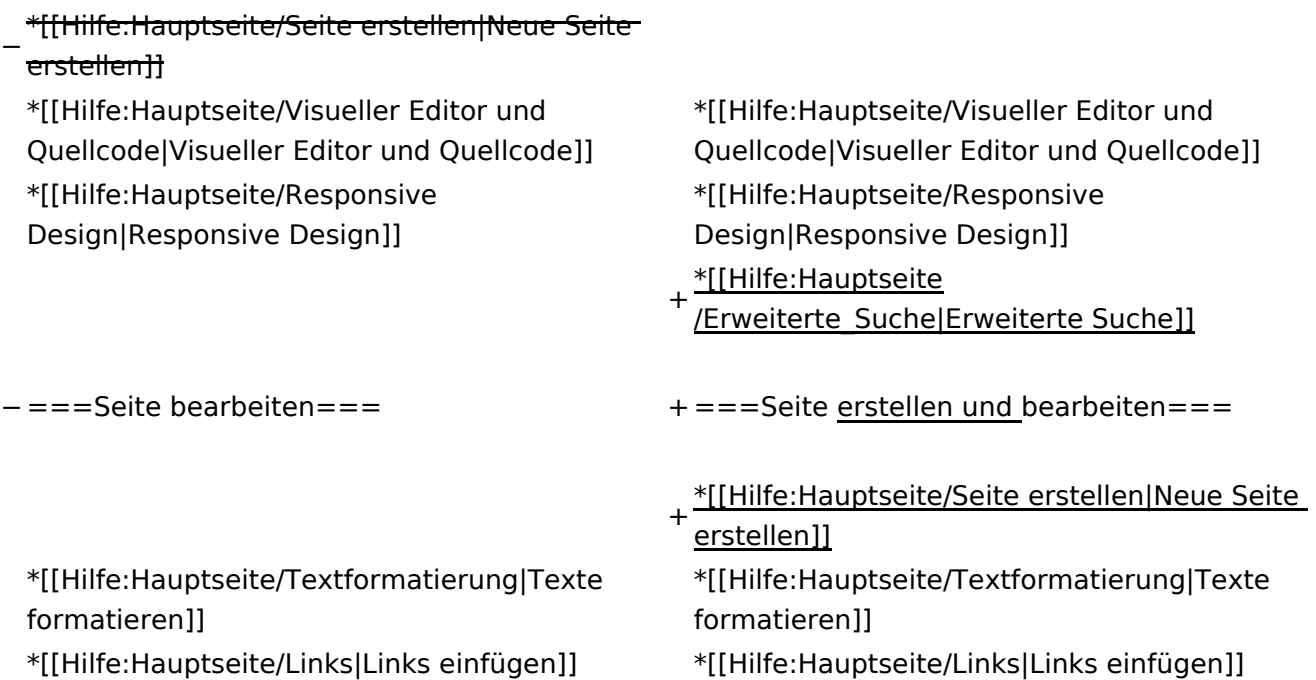

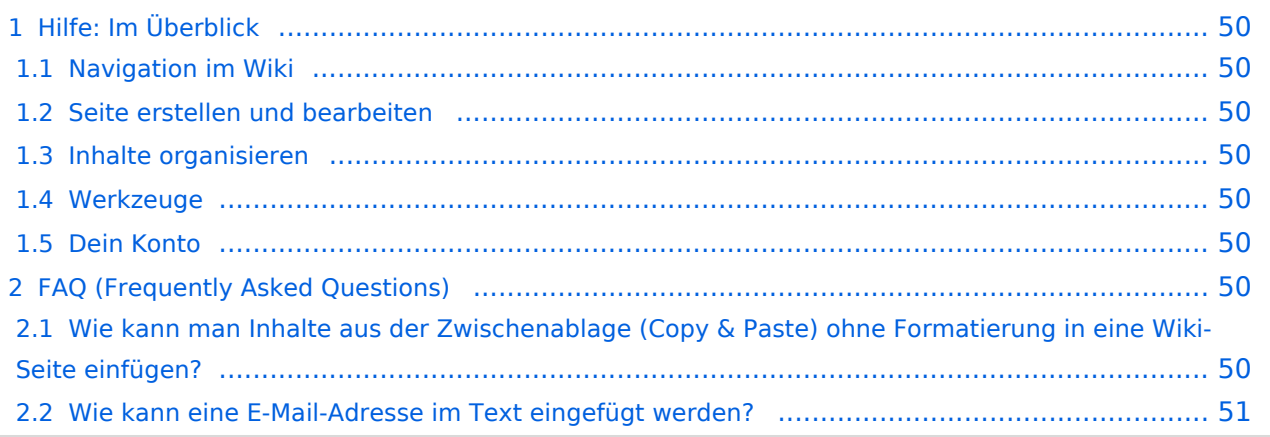

<span id="page-49-0"></span>Hier findest Du Informationen zum Arbeiten mit diesem Wiki.

### <span id="page-49-1"></span>**Navigation im Wiki**

- [Navigation im Wiki](#page-27-0)
- [Visueller Editor und Quellcode](#page-31-0)
- **[Responsive Design](#page-35-0)**
- [Erweiterte Suche](#page-23-0)

### <span id="page-49-2"></span>**Seite erstellen und bearbeiten**

- [Neue Seite erstellen](#page-39-0)
- [Texte formatieren](#page-47-0)
- [Links einfügen](#page-51-0)
- [Bilder und Dateien einfügen](#page-55-0)

### <span id="page-49-3"></span>**Inhalte organisieren**

- [Kategorie zuordnen](#page-59-0)
- [Unterseiten im Wiki](#page-63-0)
- [Vorlage nutzen](#page-67-0)

### <span id="page-49-4"></span>**Werkzeuge**

**Hinweis:** Dieser Bereich ist noch in Arbeit.

### <span id="page-49-5"></span>**Dein Konto**

**Hinweis:** Dieser Bereich ist noch in Arbeit.

### <span id="page-49-6"></span>FAQ (Frequently Asked Questions)

In den FAQs finden sich häufig gestellten Fragen mit einer kurzen Erklärung und ggf. einem weiterführenden Link.

Bitte melde auch Wünsche dazu an den [Administrator (oe4vcc@oevsv.at)]

### <span id="page-49-7"></span>**Wie kann man Inhalte aus der Zwischenablage (Copy & Paste) ohne Formatierung in eine Wiki-Seite einfügen?**

#### <span id="page-50-0"></span>**Wie kann eine E-Mail-Adresse im Text eingefügt werden?**

Antwort: In der Quellcode-Bearbeitung mit [[mailto:info@oevsv.at|Empfängername]]

# <span id="page-51-0"></span>**3.3 Links einfügen**

[Versionsgeschichte interaktiv durchsuchen](https://wiki.oevsv.at) [VisuellWikitext](https://wiki.oevsv.at)

### **[Version vom 12. März 2021, 21:55 Uhr](#page-23-0) ( [Quelltext anzeigen\)](#page-23-0)**

[OE1VCC](https://wiki.oevsv.at/wiki/Benutzerin:OE1VCC) ([Diskussion](https://wiki.oevsv.at/w/index.php?title=Benutzerin_Diskussion:OE1VCC&action=view) | [Beiträge\)](https://wiki.oevsv.at/wiki/Spezial:Beitr%C3%A4ge/OE1VCC) [← Zum vorherigen Versionsunterschied](#page-23-0)

Zeile 6: Zeile 6:

−

−

\*[[Hilfe:Hauptseite/Navigation|Navigation im Wiki]] − <!-- Erweiterte Suche -->

− ===Seite erstellen===

### **[Version vom 13. März 2021, 09:56 Uhr](#page-23-0) ( [Quelltext anzeigen](#page-23-0))**

[OE1VCC](https://wiki.oevsv.at/wiki/Benutzerin:OE1VCC) ([Diskussion](https://wiki.oevsv.at/w/index.php?title=Benutzerin_Diskussion:OE1VCC&action=view) | [Beiträge\)](https://wiki.oevsv.at/wiki/Spezial:Beitr%C3%A4ge/OE1VCC) [Markierung](https://wiki.oevsv.at/wiki/Spezial:Markierungen): 2017-Quelltext-Bearbeitung [Zum nächsten Versionsunterschied →](#page-23-0)

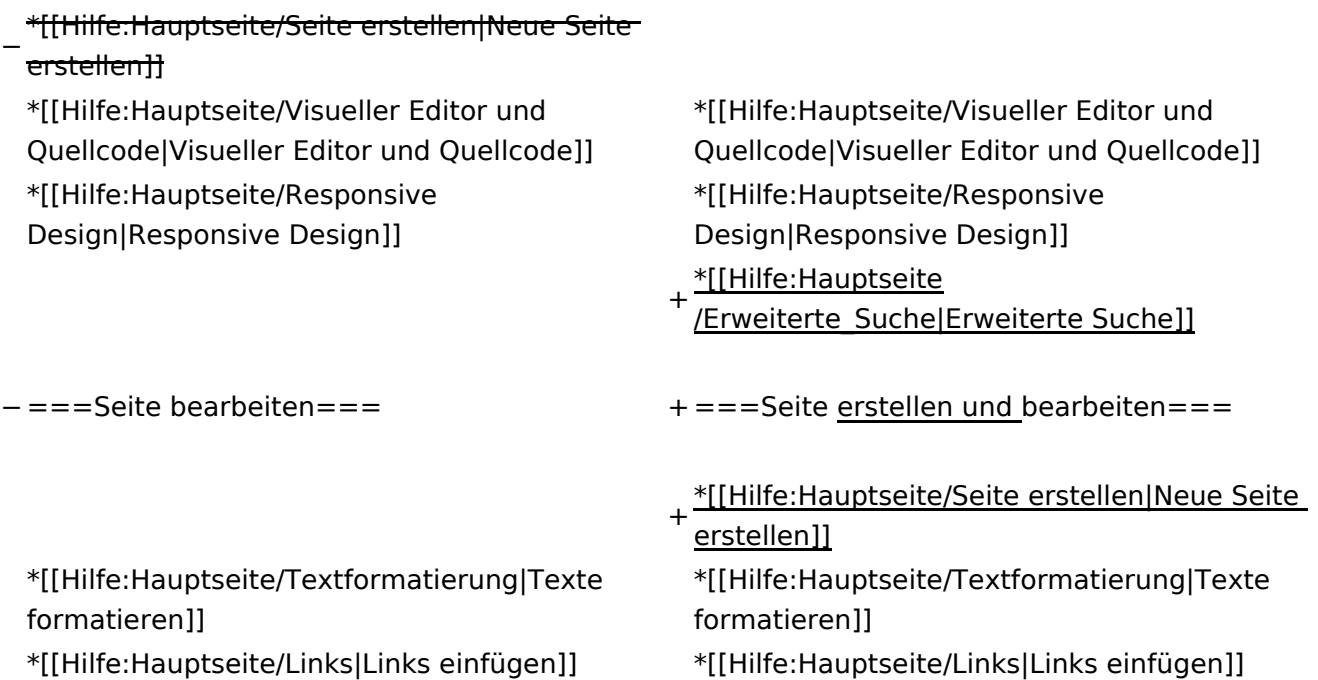

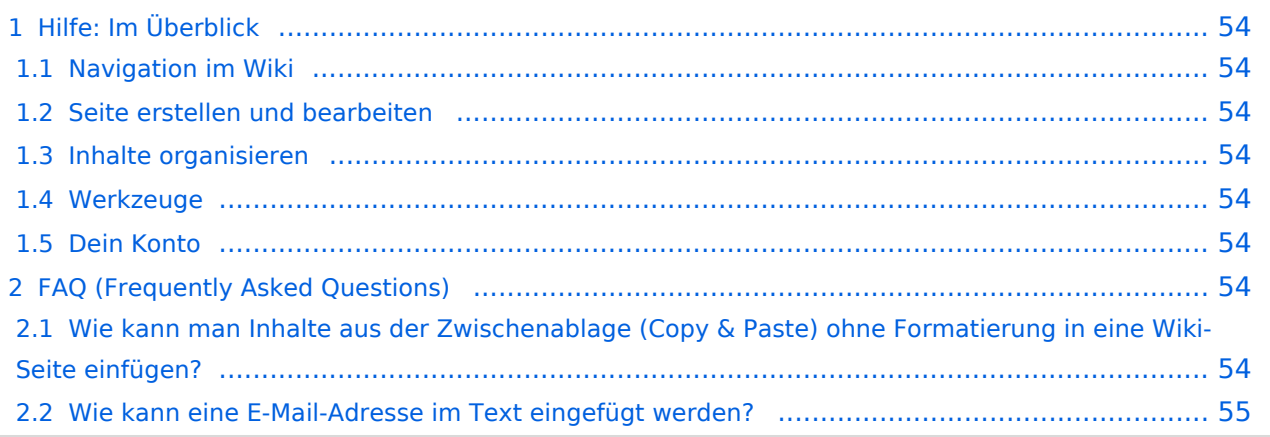

<span id="page-53-0"></span>Hier findest Du Informationen zum Arbeiten mit diesem Wiki.

### <span id="page-53-1"></span>**Navigation im Wiki**

- [Navigation im Wiki](#page-27-0)
- [Visueller Editor und Quellcode](#page-31-0)
- **[Responsive Design](#page-35-0)**
- [Erweiterte Suche](#page-23-0)

### <span id="page-53-2"></span>**Seite erstellen und bearbeiten**

- [Neue Seite erstellen](#page-39-0)
- [Texte formatieren](#page-47-0)
- [Links einfügen](#page-51-0)
- [Bilder und Dateien einfügen](#page-55-0)

### <span id="page-53-3"></span>**Inhalte organisieren**

- [Kategorie zuordnen](#page-59-0)
- [Unterseiten im Wiki](#page-63-0)
- [Vorlage nutzen](#page-67-0)

### <span id="page-53-4"></span>**Werkzeuge**

**Hinweis:** Dieser Bereich ist noch in Arbeit.

### <span id="page-53-5"></span>**Dein Konto**

**Hinweis:** Dieser Bereich ist noch in Arbeit.

### <span id="page-53-6"></span>FAQ (Frequently Asked Questions)

In den FAQs finden sich häufig gestellten Fragen mit einer kurzen Erklärung und ggf. einem weiterführenden Link.

Bitte melde auch Wünsche dazu an den [Administrator (oe4vcc@oevsv.at)]

### <span id="page-53-7"></span>**Wie kann man Inhalte aus der Zwischenablage (Copy & Paste) ohne Formatierung in eine Wiki-Seite einfügen?**

#### <span id="page-54-0"></span>**Wie kann eine E-Mail-Adresse im Text eingefügt werden?**

Antwort: In der Quellcode-Bearbeitung mit [[mailto:info@oevsv.at|Empfängername]]

# <span id="page-55-0"></span>**3.4 Bilder und Dateien einfügen**

[Versionsgeschichte interaktiv durchsuchen](https://wiki.oevsv.at) [VisuellWikitext](https://wiki.oevsv.at)

### **[Version vom 12. März 2021, 21:55 Uhr](#page-23-0) ( [Quelltext anzeigen\)](#page-23-0)**

[OE1VCC](https://wiki.oevsv.at/wiki/Benutzerin:OE1VCC) ([Diskussion](https://wiki.oevsv.at/w/index.php?title=Benutzerin_Diskussion:OE1VCC&action=view) | [Beiträge\)](https://wiki.oevsv.at/wiki/Spezial:Beitr%C3%A4ge/OE1VCC) [← Zum vorherigen Versionsunterschied](#page-23-0)

Zeile 6: Zeile 6:

−

−

\*[[Hilfe:Hauptseite/Navigation|Navigation im Wiki]]

− <!-- Erweiterte Suche -->

− <del>===Seite erstellen===</del>

### **[Version vom 13. März 2021, 09:56 Uhr](#page-23-0) ( [Quelltext anzeigen](#page-23-0))**

[OE1VCC](https://wiki.oevsv.at/wiki/Benutzerin:OE1VCC) ([Diskussion](https://wiki.oevsv.at/w/index.php?title=Benutzerin_Diskussion:OE1VCC&action=view) | [Beiträge\)](https://wiki.oevsv.at/wiki/Spezial:Beitr%C3%A4ge/OE1VCC) [Markierung](https://wiki.oevsv.at/wiki/Spezial:Markierungen): 2017-Quelltext-Bearbeitung [Zum nächsten Versionsunterschied →](#page-23-0)

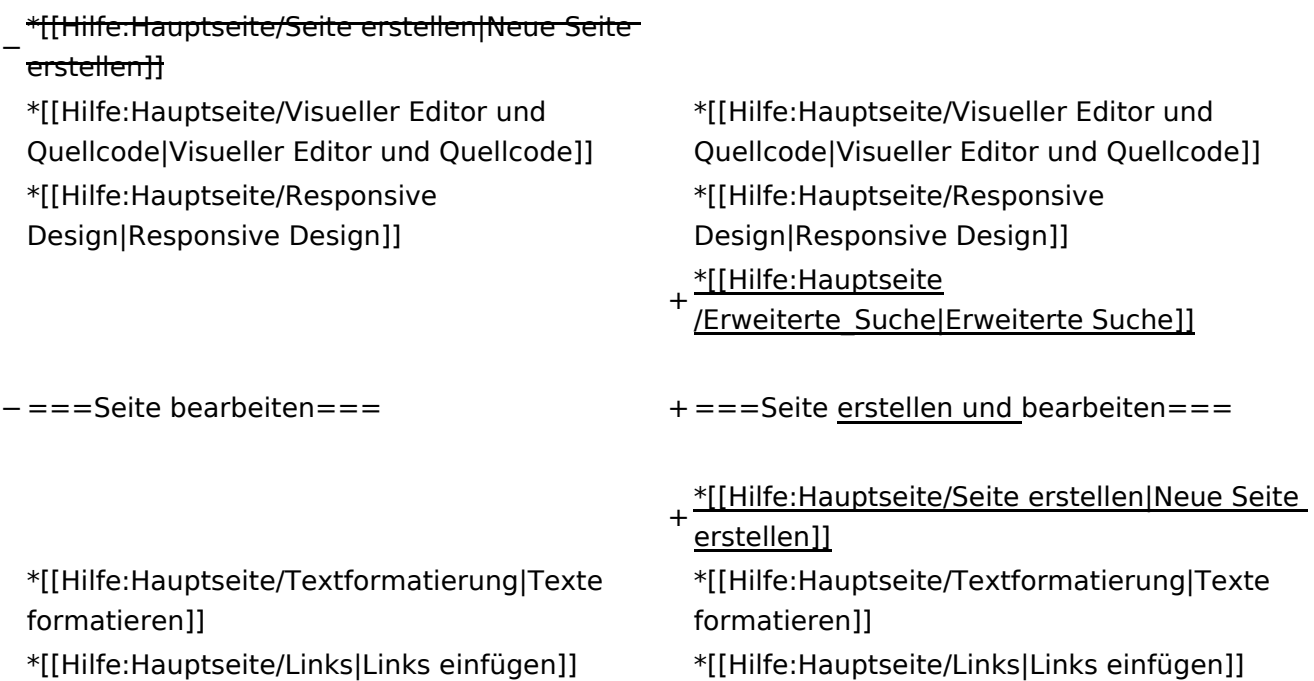

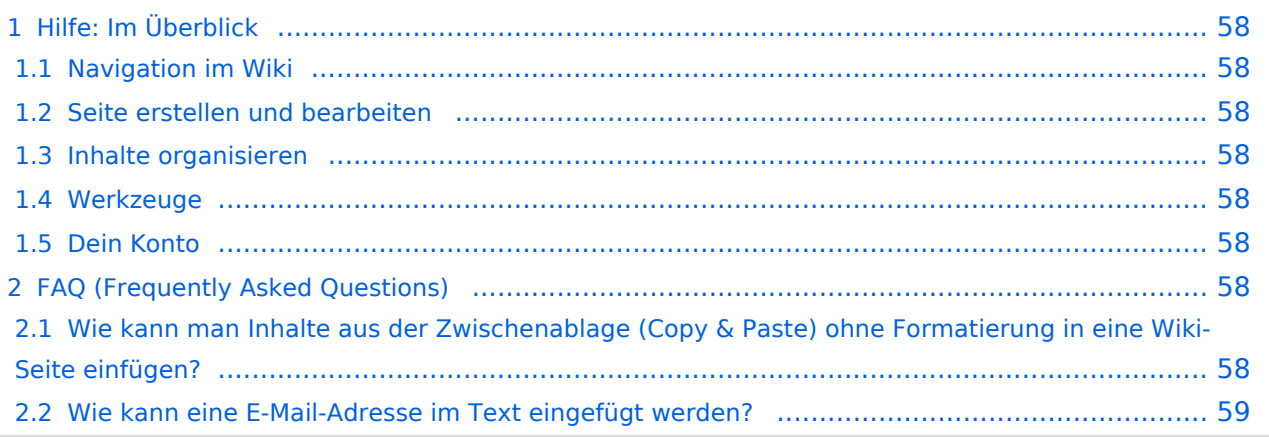

<span id="page-57-0"></span>Hier findest Du Informationen zum Arbeiten mit diesem Wiki.

### <span id="page-57-1"></span>**Navigation im Wiki**

- [Navigation im Wiki](#page-27-0)
- [Visueller Editor und Quellcode](#page-31-0)
- **[Responsive Design](#page-35-0)**
- [Erweiterte Suche](#page-23-0)

### <span id="page-57-2"></span>**Seite erstellen und bearbeiten**

- [Neue Seite erstellen](#page-39-0)
- [Texte formatieren](#page-47-0)
- [Links einfügen](#page-51-0)
- [Bilder und Dateien einfügen](#page-55-0)

### <span id="page-57-3"></span>**Inhalte organisieren**

- [Kategorie zuordnen](#page-59-0)
- [Unterseiten im Wiki](#page-63-0)
- [Vorlage nutzen](#page-67-0)

### <span id="page-57-4"></span>**Werkzeuge**

**Hinweis:** Dieser Bereich ist noch in Arbeit.

### <span id="page-57-5"></span>**Dein Konto**

**Hinweis:** Dieser Bereich ist noch in Arbeit.

### <span id="page-57-6"></span>FAQ (Frequently Asked Questions)

In den FAQs finden sich häufig gestellten Fragen mit einer kurzen Erklärung und ggf. einem weiterführenden Link.

Bitte melde auch Wünsche dazu an den [Administrator (oe4vcc@oevsv.at)]

### <span id="page-57-7"></span>**Wie kann man Inhalte aus der Zwischenablage (Copy & Paste) ohne Formatierung in eine Wiki-Seite einfügen?**

#### <span id="page-58-0"></span>**Wie kann eine E-Mail-Adresse im Text eingefügt werden?**

Antwort: In der Quellcode-Bearbeitung mit [[mailto:info@oevsv.at|Empfängername]]

### <span id="page-59-0"></span>**3.5 Kategorien zuordnen**

[Versionsgeschichte interaktiv durchsuchen](https://wiki.oevsv.at) [VisuellWikitext](https://wiki.oevsv.at)

### **[Version vom 12. März 2021, 21:55 Uhr](#page-23-0) ( [Quelltext anzeigen\)](#page-23-0)**

[OE1VCC](https://wiki.oevsv.at/wiki/Benutzerin:OE1VCC) ([Diskussion](https://wiki.oevsv.at/w/index.php?title=Benutzerin_Diskussion:OE1VCC&action=view) | [Beiträge\)](https://wiki.oevsv.at/wiki/Spezial:Beitr%C3%A4ge/OE1VCC) [← Zum vorherigen Versionsunterschied](#page-23-0)

Zeile 6: Zeile 6:

−

−

\*[[Hilfe:Hauptseite/Navigation|Navigation im Wiki]] − <!-- Erweiterte Suche -->

− <del>===Seite erstellen===</del>

### **[Version vom 13. März 2021, 09:56 Uhr](#page-23-0) ( [Quelltext anzeigen](#page-23-0))**

[OE1VCC](https://wiki.oevsv.at/wiki/Benutzerin:OE1VCC) ([Diskussion](https://wiki.oevsv.at/w/index.php?title=Benutzerin_Diskussion:OE1VCC&action=view) | [Beiträge\)](https://wiki.oevsv.at/wiki/Spezial:Beitr%C3%A4ge/OE1VCC) [Markierung](https://wiki.oevsv.at/wiki/Spezial:Markierungen): 2017-Quelltext-Bearbeitung [Zum nächsten Versionsunterschied →](#page-23-0)

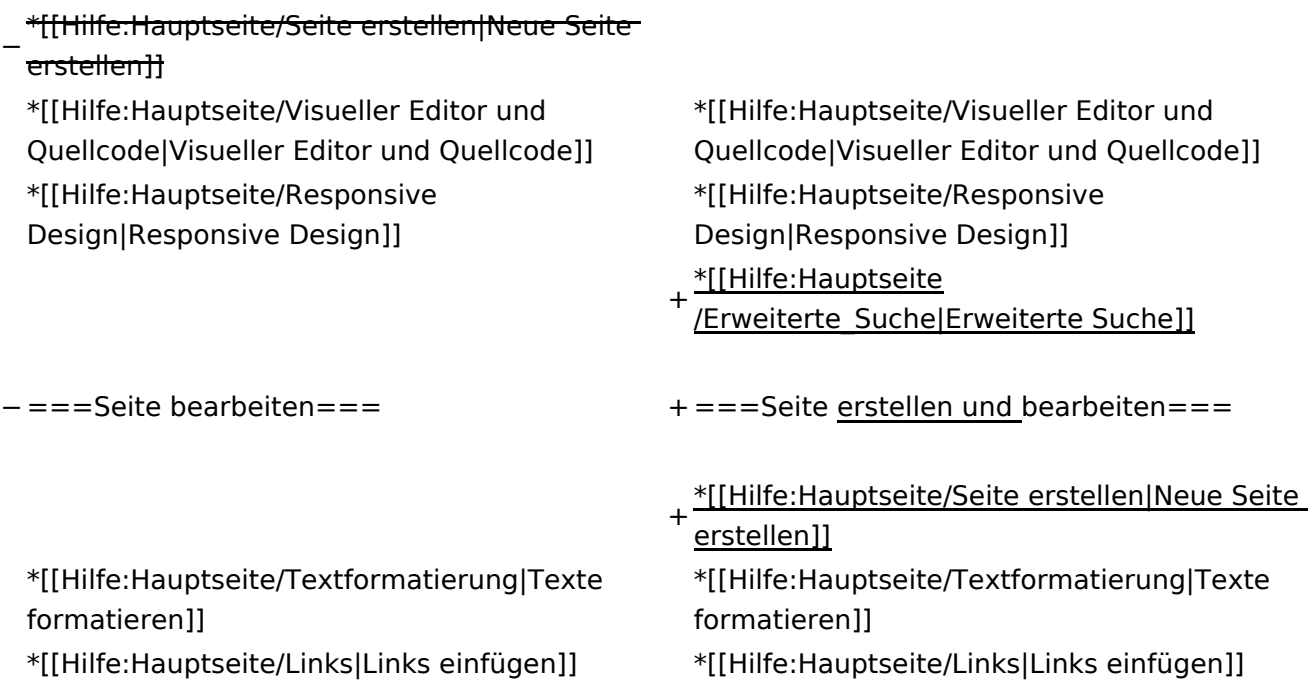

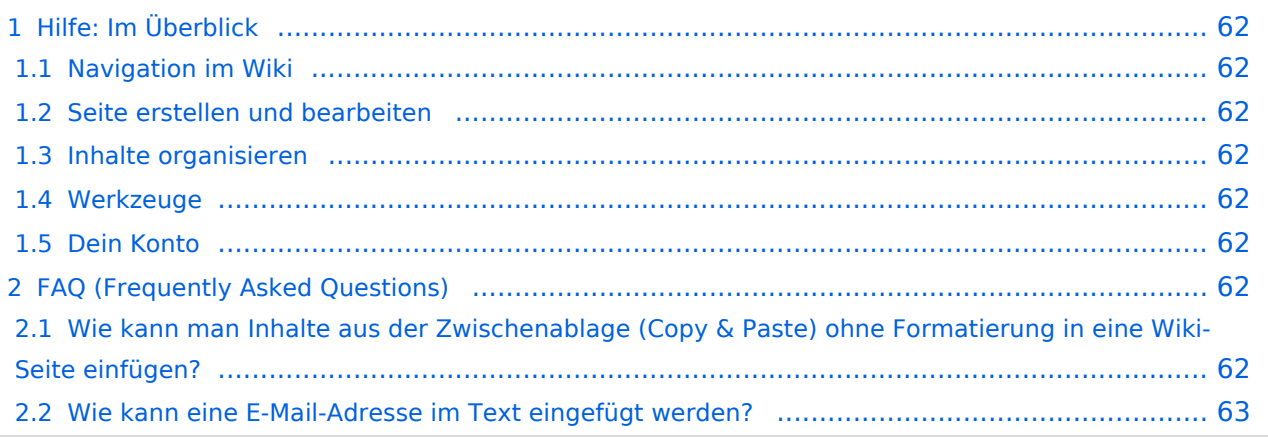

<span id="page-61-0"></span>Hier findest Du Informationen zum Arbeiten mit diesem Wiki.

### <span id="page-61-1"></span>**Navigation im Wiki**

- [Navigation im Wiki](#page-27-0)
- [Visueller Editor und Quellcode](#page-31-0)
- **[Responsive Design](#page-35-0)**
- [Erweiterte Suche](#page-23-0)

### <span id="page-61-2"></span>**Seite erstellen und bearbeiten**

- [Neue Seite erstellen](#page-39-0)
- [Texte formatieren](#page-47-0)
- [Links einfügen](#page-51-0)
- [Bilder und Dateien einfügen](#page-55-0)

### <span id="page-61-3"></span>**Inhalte organisieren**

- [Kategorie zuordnen](#page-59-0)
- [Unterseiten im Wiki](#page-63-0)
- [Vorlage nutzen](#page-67-0)

### <span id="page-61-4"></span>**Werkzeuge**

**Hinweis:** Dieser Bereich ist noch in Arbeit.

### <span id="page-61-5"></span>**Dein Konto**

**Hinweis:** Dieser Bereich ist noch in Arbeit.

### <span id="page-61-6"></span>FAQ (Frequently Asked Questions)

In den FAQs finden sich häufig gestellten Fragen mit einer kurzen Erklärung und ggf. einem weiterführenden Link.

Bitte melde auch Wünsche dazu an den [Administrator (oe4vcc@oevsv.at)]

### <span id="page-61-7"></span>**Wie kann man Inhalte aus der Zwischenablage (Copy & Paste) ohne Formatierung in eine Wiki-Seite einfügen?**

#### <span id="page-62-0"></span>**Wie kann eine E-Mail-Adresse im Text eingefügt werden?**

Antwort: In der Quellcode-Bearbeitung mit [[mailto:info@oevsv.at|Empfängername]]

# <span id="page-63-0"></span>**3.6 Unterseiten im Wiki**

[Versionsgeschichte interaktiv durchsuchen](https://wiki.oevsv.at) [VisuellWikitext](https://wiki.oevsv.at)

### **[Version vom 12. März 2021, 21:55 Uhr](#page-23-0) ( [Quelltext anzeigen\)](#page-23-0)**

[OE1VCC](https://wiki.oevsv.at/wiki/Benutzerin:OE1VCC) ([Diskussion](https://wiki.oevsv.at/w/index.php?title=Benutzerin_Diskussion:OE1VCC&action=view) | [Beiträge\)](https://wiki.oevsv.at/wiki/Spezial:Beitr%C3%A4ge/OE1VCC) [← Zum vorherigen Versionsunterschied](#page-23-0)

Zeile 6: Zeile 6:

−

−

\*[[Hilfe:Hauptseite/Navigation|Navigation im Wiki]] − <!-- Erweiterte Suche -->

− ===Seite erstellen===

### **[Version vom 13. März 2021, 09:56 Uhr](#page-23-0) ( [Quelltext anzeigen](#page-23-0))**

[OE1VCC](https://wiki.oevsv.at/wiki/Benutzerin:OE1VCC) ([Diskussion](https://wiki.oevsv.at/w/index.php?title=Benutzerin_Diskussion:OE1VCC&action=view) | [Beiträge\)](https://wiki.oevsv.at/wiki/Spezial:Beitr%C3%A4ge/OE1VCC) [Markierung](https://wiki.oevsv.at/wiki/Spezial:Markierungen): 2017-Quelltext-Bearbeitung [Zum nächsten Versionsunterschied →](#page-23-0)

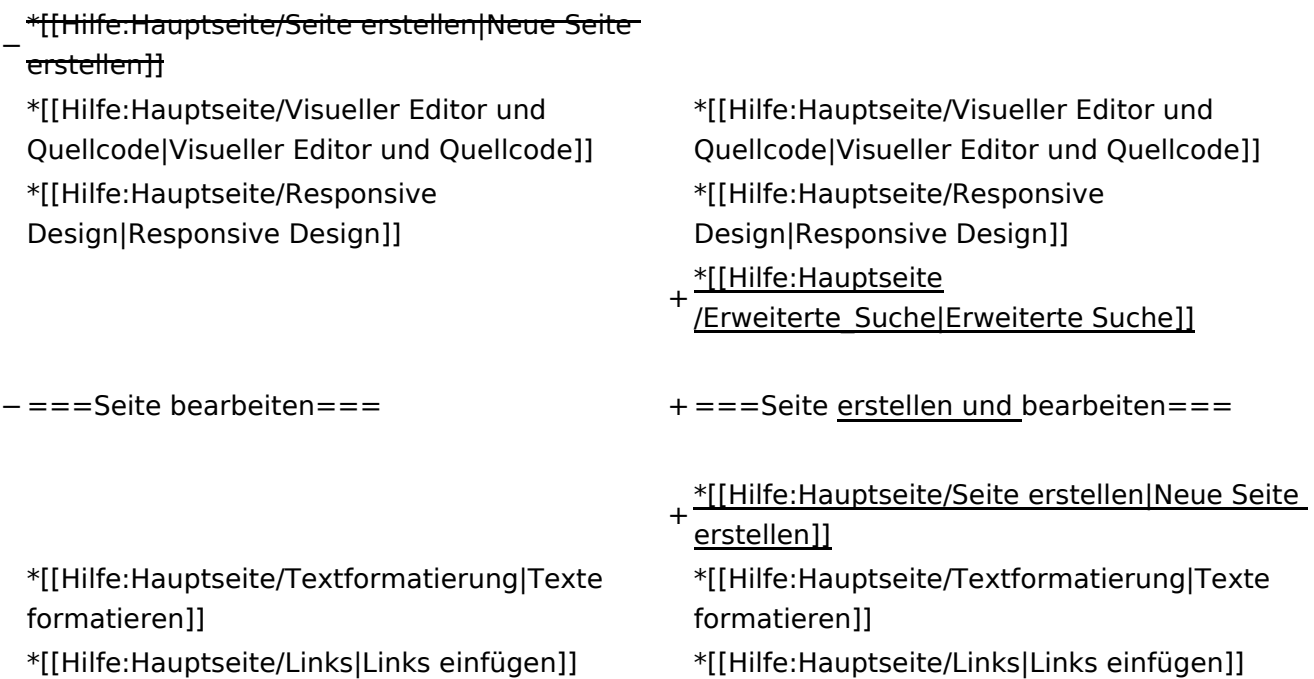

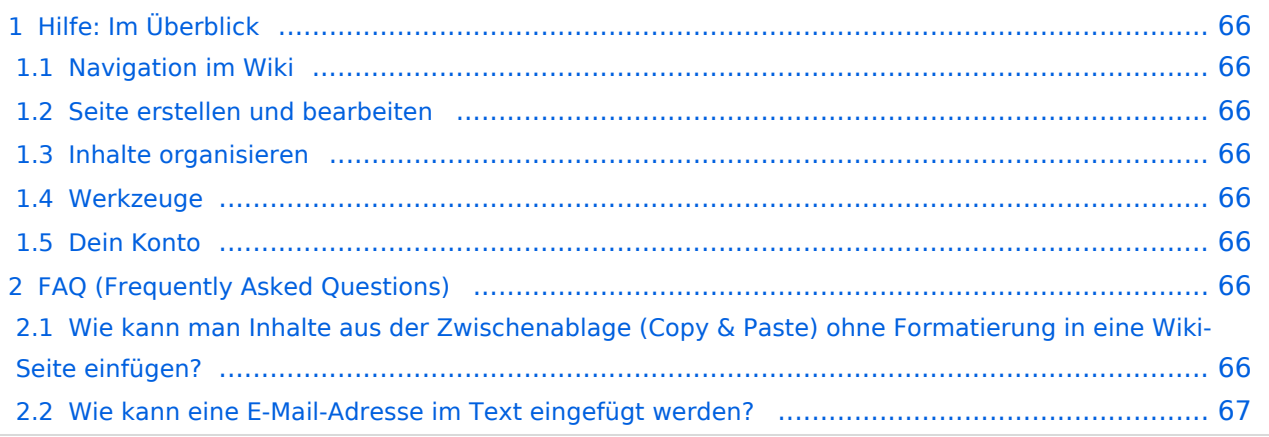

<span id="page-65-0"></span>Hier findest Du Informationen zum Arbeiten mit diesem Wiki.

### <span id="page-65-1"></span>**Navigation im Wiki**

- [Navigation im Wiki](#page-27-0)
- [Visueller Editor und Quellcode](#page-31-0)
- **[Responsive Design](#page-35-0)**
- [Erweiterte Suche](#page-23-0)

### <span id="page-65-2"></span>**Seite erstellen und bearbeiten**

- [Neue Seite erstellen](#page-39-0)
- [Texte formatieren](#page-47-0)
- [Links einfügen](#page-51-0)
- [Bilder und Dateien einfügen](#page-55-0)

### <span id="page-65-3"></span>**Inhalte organisieren**

- [Kategorie zuordnen](#page-59-0)
- [Unterseiten im Wiki](#page-63-0)
- [Vorlage nutzen](#page-67-0)

### <span id="page-65-4"></span>**Werkzeuge**

**Hinweis:** Dieser Bereich ist noch in Arbeit.

### <span id="page-65-5"></span>**Dein Konto**

**Hinweis:** Dieser Bereich ist noch in Arbeit.

### <span id="page-65-6"></span>FAQ (Frequently Asked Questions)

In den FAQs finden sich häufig gestellten Fragen mit einer kurzen Erklärung und ggf. einem weiterführenden Link.

Bitte melde auch Wünsche dazu an den [Administrator (oe4vcc@oevsv.at)]

### <span id="page-65-7"></span>**Wie kann man Inhalte aus der Zwischenablage (Copy & Paste) ohne Formatierung in eine Wiki-Seite einfügen?**

#### <span id="page-66-0"></span>**Wie kann eine E-Mail-Adresse im Text eingefügt werden?**

Antwort: In der Quellcode-Bearbeitung mit [[mailto:info@oevsv.at|Empfängername]]

# <span id="page-67-0"></span>**3.7 Vorlagen nutzen**

[Versionsgeschichte interaktiv durchsuchen](https://wiki.oevsv.at) [VisuellWikitext](https://wiki.oevsv.at)

### **[Version vom 12. März 2021, 21:55 Uhr](#page-23-0) ( [Quelltext anzeigen\)](#page-23-0)**

[OE1VCC](https://wiki.oevsv.at/wiki/Benutzerin:OE1VCC) ([Diskussion](https://wiki.oevsv.at/w/index.php?title=Benutzerin_Diskussion:OE1VCC&action=view) | [Beiträge\)](https://wiki.oevsv.at/wiki/Spezial:Beitr%C3%A4ge/OE1VCC) [← Zum vorherigen Versionsunterschied](#page-23-0)

Zeile 6: Zeile 6:

−

−

\*[[Hilfe:Hauptseite/Navigation|Navigation im Wiki]] − <!-- Erweiterte Suche -->

− ===Seite erstellen===

### **[Version vom 13. März 2021, 09:56 Uhr](#page-23-0) ( [Quelltext anzeigen](#page-23-0))**

[OE1VCC](https://wiki.oevsv.at/wiki/Benutzerin:OE1VCC) ([Diskussion](https://wiki.oevsv.at/w/index.php?title=Benutzerin_Diskussion:OE1VCC&action=view) | [Beiträge\)](https://wiki.oevsv.at/wiki/Spezial:Beitr%C3%A4ge/OE1VCC) [Markierung](https://wiki.oevsv.at/wiki/Spezial:Markierungen): 2017-Quelltext-Bearbeitung [Zum nächsten Versionsunterschied →](#page-23-0)

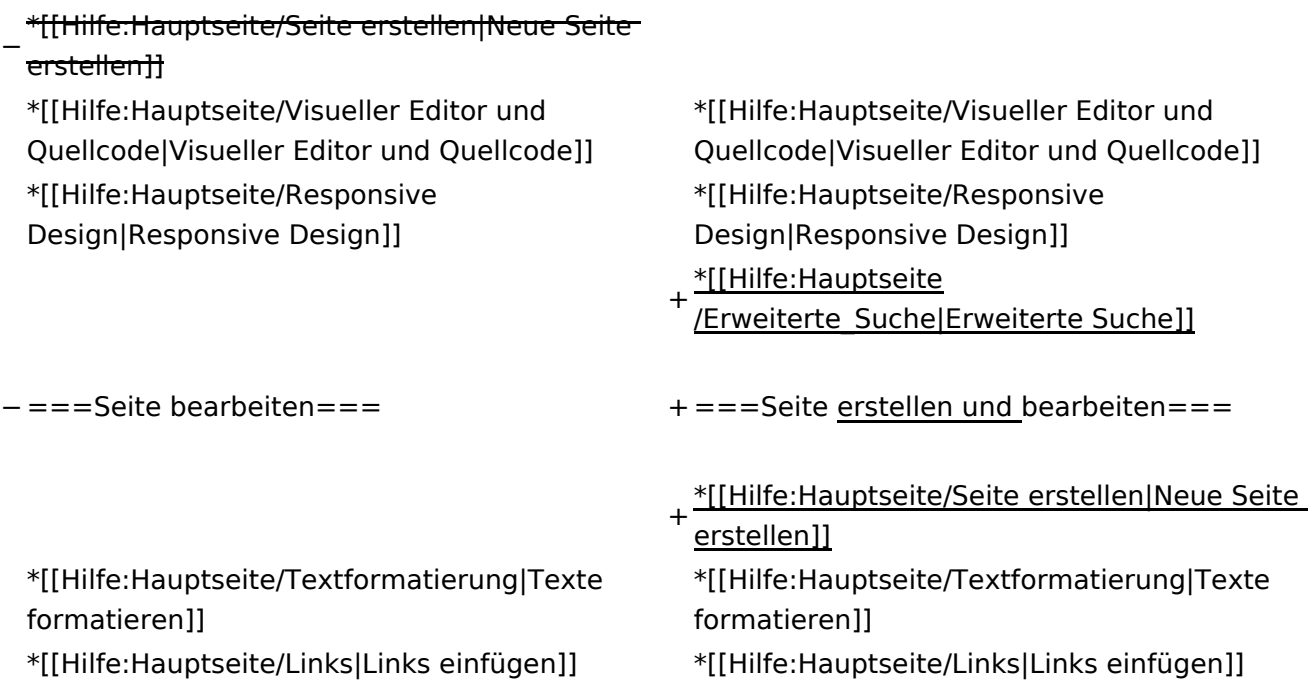

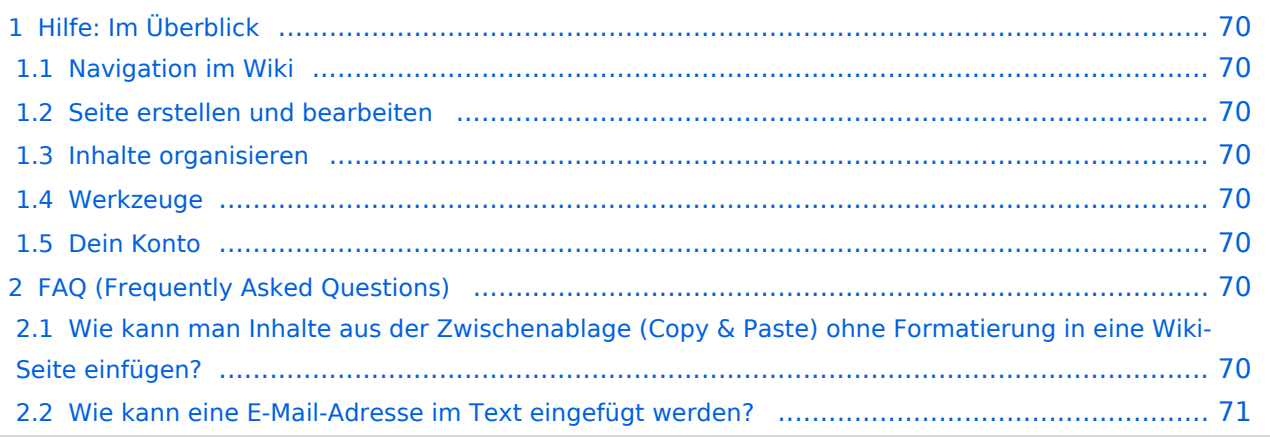

<span id="page-69-0"></span>Hier findest Du Informationen zum Arbeiten mit diesem Wiki.

### <span id="page-69-1"></span>**Navigation im Wiki**

- [Navigation im Wiki](#page-27-0)
- [Visueller Editor und Quellcode](#page-31-0)
- **[Responsive Design](#page-35-0)**
- [Erweiterte Suche](#page-23-0)

### <span id="page-69-2"></span>**Seite erstellen und bearbeiten**

- [Neue Seite erstellen](#page-39-0)
- [Texte formatieren](#page-47-0)
- [Links einfügen](#page-51-0)
- [Bilder und Dateien einfügen](#page-55-0)

### <span id="page-69-3"></span>**Inhalte organisieren**

- [Kategorie zuordnen](#page-59-0)
- [Unterseiten im Wiki](#page-63-0)
- [Vorlage nutzen](#page-67-0)

### <span id="page-69-4"></span>**Werkzeuge**

**Hinweis:** Dieser Bereich ist noch in Arbeit.

### <span id="page-69-5"></span>**Dein Konto**

**Hinweis:** Dieser Bereich ist noch in Arbeit.

### <span id="page-69-6"></span>FAQ (Frequently Asked Questions)

In den FAQs finden sich häufig gestellten Fragen mit einer kurzen Erklärung und ggf. einem weiterführenden Link.

Bitte melde auch Wünsche dazu an den [Administrator (oe4vcc@oevsv.at)]

### <span id="page-69-7"></span>**Wie kann man Inhalte aus der Zwischenablage (Copy & Paste) ohne Formatierung in eine Wiki-Seite einfügen?**

#### <span id="page-70-0"></span>**Wie kann eine E-Mail-Adresse im Text eingefügt werden?**

Antwort: In der Quellcode-Bearbeitung mit [[mailto:info@oevsv.at|Empfängername]]